**Module M5**

# **VACUUM & autovacuum**

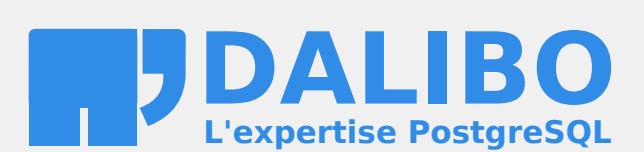

**24.04**

# **Table des matières**

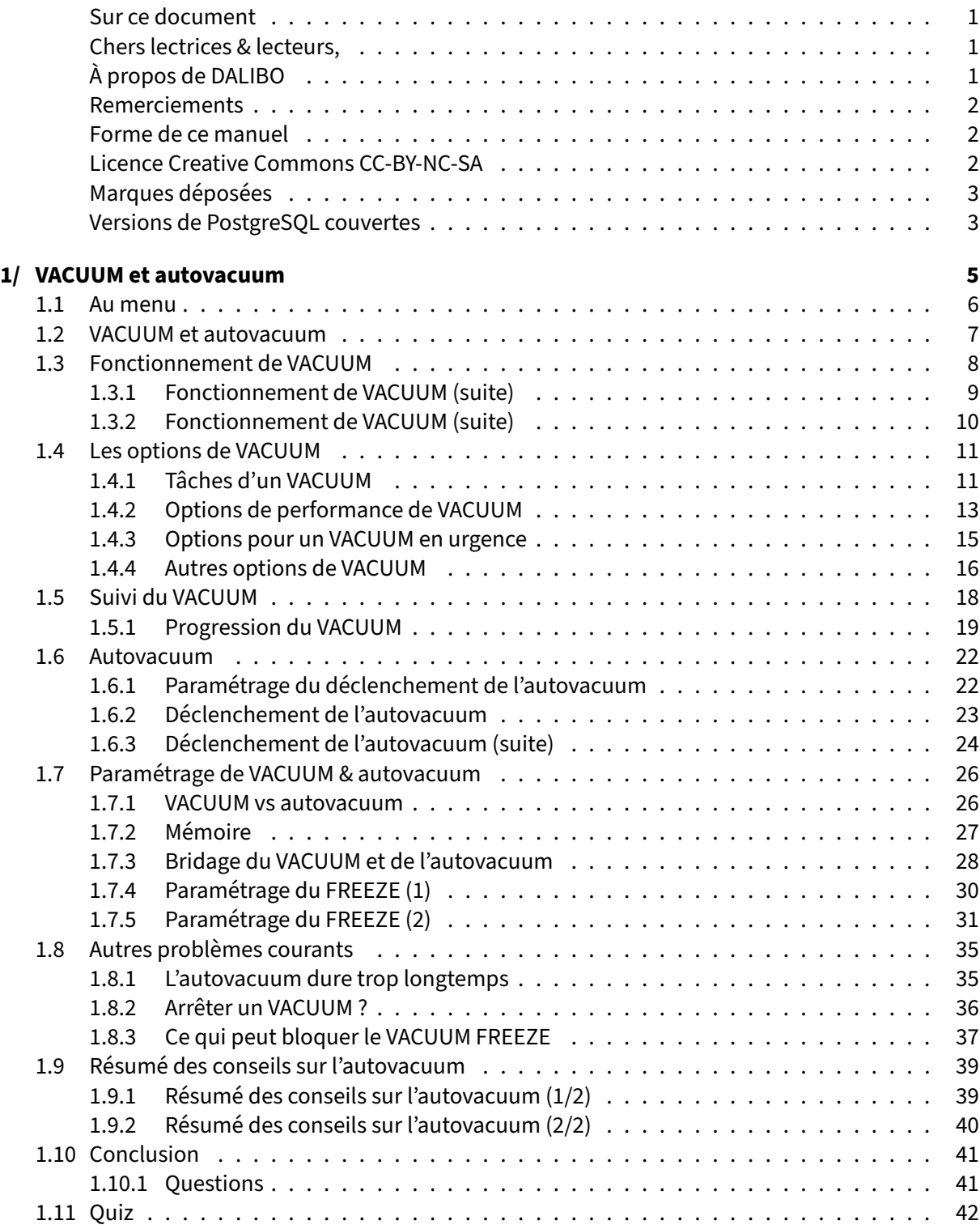

#### DALIBO Formations

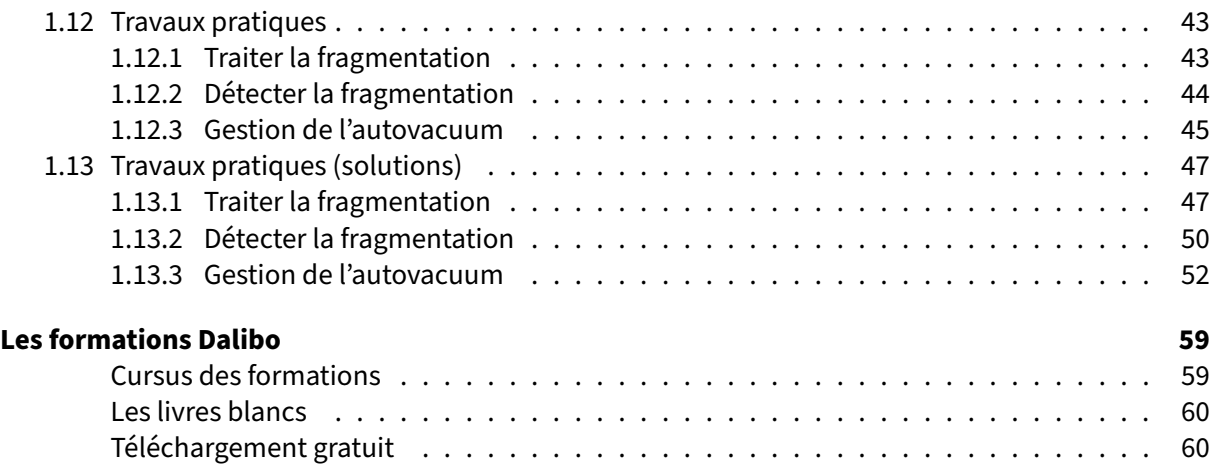

<span id="page-4-0"></span>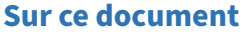

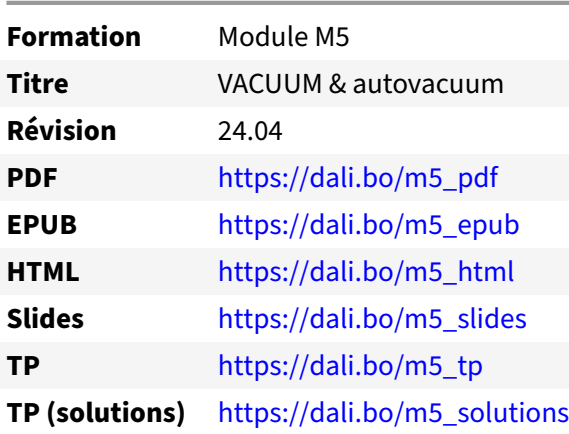

Vous trouverez en ligne les différentes versions complètes de ce document.

#### <span id="page-4-1"></span>**Chers lectrices & lecteurs,**

Nos formations PostgreSQL sont issues de nombreuses années d'études, d'expérience de terrain et de passion pour les logiciels libres. Pour Dalibo, l'utilisation de PostgreSQL n'est pas une marque d'opportunisme commercial, mais l'expression d'un engagement de longue date. Le choix de l'Open Source est aussi le choix de l'implication dans la communauté du logiciel.

Au‑delà du contenu technique en lui‑même, notre intention est de transmettre les valeurs qui animent et unissent les développeurs de PostgreSQL depuis toujours : partage, ouverture, transparence, créati‑ vité, dynamisme… Le but premier de nos formations est de vous aider à mieux exploiter toute la puis‑ sance de PostgreSQL mais nous espérons également qu'elles vous inciteront à devenir un membre actif de la communauté en partageant à votre tour le savoir-faire que vous aurez acquis avec nous.

Nous mettons un point d'honneur à maintenir nos manuels à jour, avec des informations précises et des exemples détaillés. Toutefois malgré nos efforts et nos multiples relectures, il est probable que ce document contienne des oublis, des coquilles, des imprécisions ou des erreurs. Si vous constatez un souci, n'hésitez pas à le signaler via l'adresse formation@dalibo.com $^1$  $^1$  !

#### <span id="page-4-2"></span>**À propos de DALIBO**

DALIBO est le spécialiste français de PostgreSQL. Nous proposons du support, de la formation et du conseil depuis 2005.

Retrouvez toutes nos formations sur <https://dalibo.com/formations>

<span id="page-4-3"></span><sup>1</sup><mailto:formation@dalibo.com>

#### <span id="page-5-0"></span>**Remerciements**

Ce manuel de formation est une aventure collective qui se transmet au sein de notre société depuis des années. Nous remercions chaleureusement ici toutes les personnes qui ont contribué directement ou indirectement à cet ouvrage, notamment :

Jean‑Paul Argudo, Alexandre Anriot, Carole Arnaud, Alexandre Baron, David Bidoc, Sharon Bonan, Franck Boudehen, Arnaud Bruniquel, Pierrick Chovelon, Damien Clochard, Christophe Courtois, Marc Cousin, Gilles Darold, Jehan‑Guillaume de Rorthais, Ronan Dunklau, Vik Fearing, Stefan Fercot, Pierre Giraud, Nicolas Gollet, Dimitri Fontaine, Florent Jardin, Virginie Jourdan, Luc Lamarle, Denis Laxalde, Guillaume Lelarge, Alain Lesage, Benoit Lobréau, Jean‑Louis Louër, Thibaut Madelaine, Adrien Nayrat, Alexandre Pereira, Flavie Perette, Robin Portigliatti, Thomas Reiss, Maël Rimbault, Julien Rouhaud, Stéphane Schildknecht, Julien Tachoires, Nicolas Thauvin, Be Hai Tran, Christophe Truffier, Cédric Villemain, Thibaud Walkowiak, Frédéric Yhuel.

#### <span id="page-5-1"></span>**Forme de ce manuel**

Les versions PDF, EPUB ou HTML de ce document sont structurées autour des slides de nosformations. Le texte suivant chaque slide contient le cours et de nombreux détails qui ne peuvent être données à l'oral.

## <span id="page-5-2"></span>**Licence Creative Commons CC‑BY‑NC‑SA**

Cette formation est sous licence **CC‑BY‑NC‑SA[2](#page-5-3)** . Vous êtes libre de la redistribuer et/ou modifier aux conditions suivantes :

- **–** Paternité
- **–** Pas d'utilisation commerciale
- **–** Partage des conditions initiales à l'identique

#### **Vous n'avez pas le droit d'utiliser cette création à des fins commerciales.**

Si vous modifiez, transformez ou adaptez cette création, vous n'avez le droit de distribuer la création qui en résulte que sous un contrat identique à celui‑ci.

Vous devez citer le nom de l'auteur original de la manière indiquée par l'auteur de l'œuvre ou le ti‑ tulaire des droits qui vous confère cette autorisation (mais pas d'une manière qui suggérerait qu'ils vous soutiennent ou approuvent votre utilisation de l'œuvre). À chaque réutilisation ou distribution de cette création, vous devez faire apparaître clairement au public les conditions contractuelles de sa mise à disposition. La meilleure manière de les indiquer est un lien vers cette page web. Chacune de ces conditions peut être levée si vous obtenez l'autorisation du titulaire des droits sur cette œuvre. Rien dans ce contrat ne diminue ou ne restreint le droit moral de l'auteur ou des auteurs.

Le texte complet de la licence est disponible sur http://creativecommons.org/licenses/by-nc-sa/2.0 [/fr/legalcode](http://creativecommons.org/licenses/by-nc-sa/2.0/fr/legalcode)

<span id="page-5-3"></span><sup>2</sup>[http://creativecommons.org/licenses/by‑nc‑sa/2.0/fr/legalcode](http://creativecommons.org/licenses/by-nc-sa/2.0/fr/legalcode)

Cela inclut les diapositives, les manuels eux‑mêmes et les travaux pratiques. Cette formation peut également contenir quelques images et schémas dont la redistribution est soumise à des licences différentes qui sont alors précisées.

#### <span id="page-6-0"></span>**Marques déposées**

PostgreSQL® Postgres® et le logo Slonik sont des marques déposées<sup>[3](#page-6-2)</sup> par PostgreSQL Community Association of Canada.

#### <span id="page-6-1"></span>**Versions de PostgreSQL couvertes**

Ce document ne couvre que les versions supportées de PostgreSQL au moment de sa rédaction, soit les versions 12 à 16.

Sur les versions précédentes susceptibles d'être encore rencontrées en production, seuls quelques points très importants sont évoqués, en plus éventuellement de quelques éléments historiques.

Sauf précision contraire, le système d'exploitation utilisé est Linux.

<span id="page-6-2"></span><sup>3</sup><https://www.postgresql.org/about/policies/trademarks/>

# <span id="page-8-0"></span>**1/ VACUUM et autovacuum**

<span id="page-8-1"></span>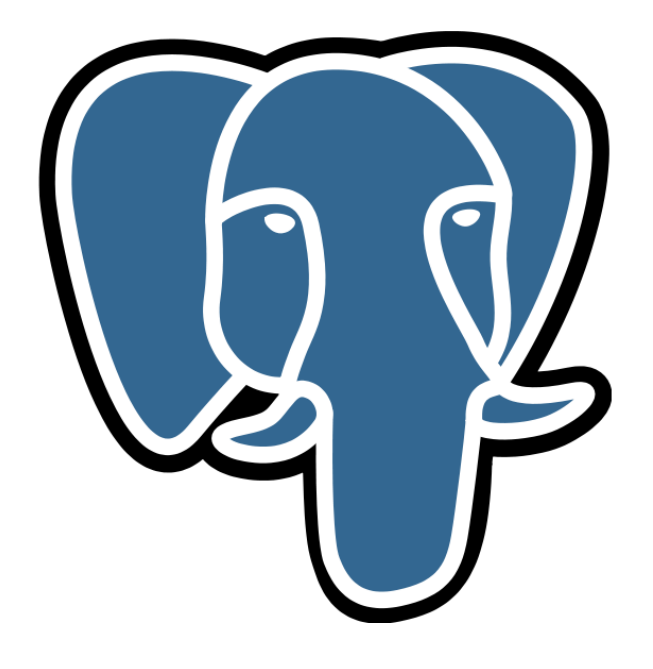

# **1.1 AU MENU**

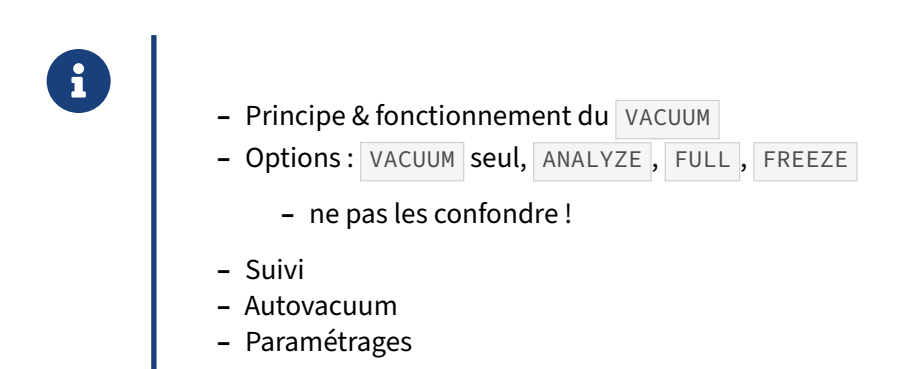

VACUUM est la contrepartie de la flexibilité du modèle MVCC. Derrière les différentes options de VACUUM se cachent plusieurs tâches très différentes. Malheureusement, la confusion est facile. Il est capital de les connaître et de comprendre leur fonctionnement.

Autovacuum permet d'automatiser le VACUUM et allège considérablement le travail de l'administrateur.

<span id="page-9-0"></span>Il fonctionne généralement bien, mais il faut savoir le surveiller et l'optimiser.

# **1.2 VACUUM ET AUTOVACUUM**

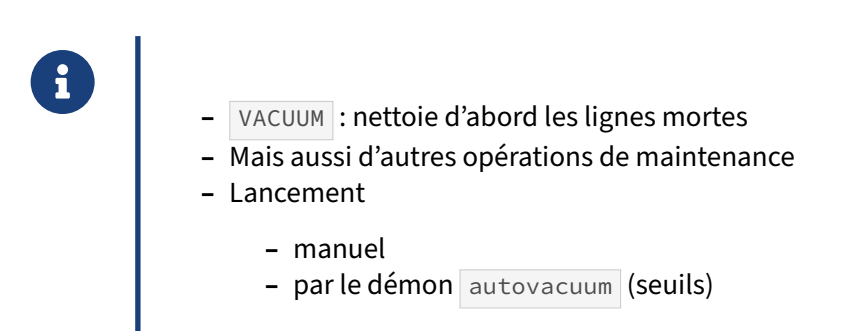

VACUUM est né du besoin de nettoyer les lignes mortes. Au fil du temps il a été couplé à d'autres ordres ( ANALYZE , VACUUM FREEZE ) et s'est occupé d'autres opérations de maintenance (création de la *visi‑ bility map* par exemple).

autovacuum est un processus de l'instance PostgreSQL. Il est activé par défaut, et il fortement conseillé de le conserver ainsi. Dans le cas général, son fonctionnement convient et il ne gênera pas les utilisateurs.

<span id="page-10-0"></span>L'autovacuum ne gère pas toutes les variantes de VACUUM (notamment pas le FULL).

# **1.3 FONCTIONNEMENT DE VACUUM**

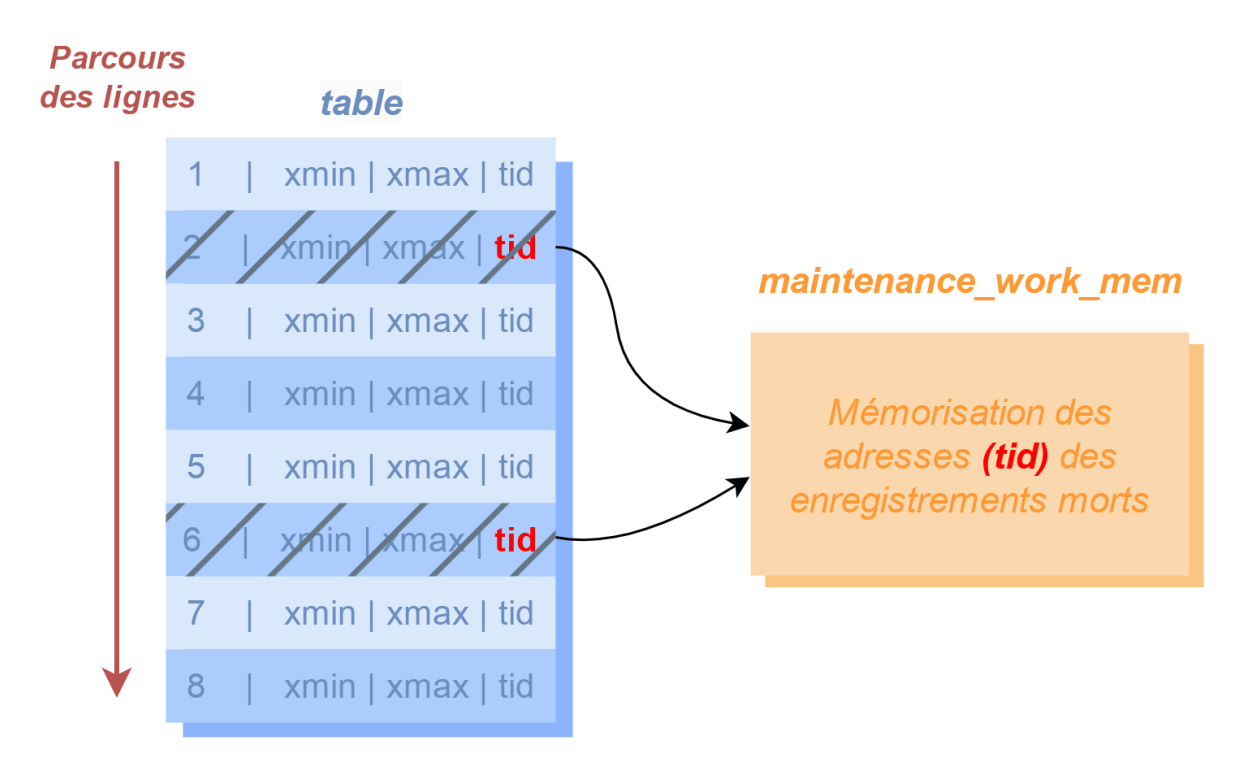

#### **Figure 1/ .1:** Phase 1/3 : recherche des enregistrements morts

Un ordre VACUUM vise d'abord à nettoyer les lignes mortes.

Le traitement VACUUM se déroule en trois passes. Cette première passe parcourt la table à nettoyer, à la recherche d'enregistrements morts. Un enregistrement est mort s'il possède un xmax qui correspond à une transaction validée, et que cet enregistrement n'est plus visible dans l'instantané d'aucune transaction en cours sur la base. D'autres lignes mortes portent un xmin d'une transaction annulée.

L'enregistrement mort ne peut pas être supprimé immédiatement : des enregistrements d'index pointent vers lui et doivent aussi être nettoyés. La session effectuant le vacuum garde en mémoire la liste des adresses des enregistrements morts, à hauteur d'une quantité indiquée par le paramètre maintenance\_work\_mem . Si cet espace est trop petit pour contenir tous les enregistrements morts, VACUUM effectue plusieurs séries de ces trois passes.

# <span id="page-12-0"></span>**1.3.1 Fonctionnement de VACUUM (suite)**

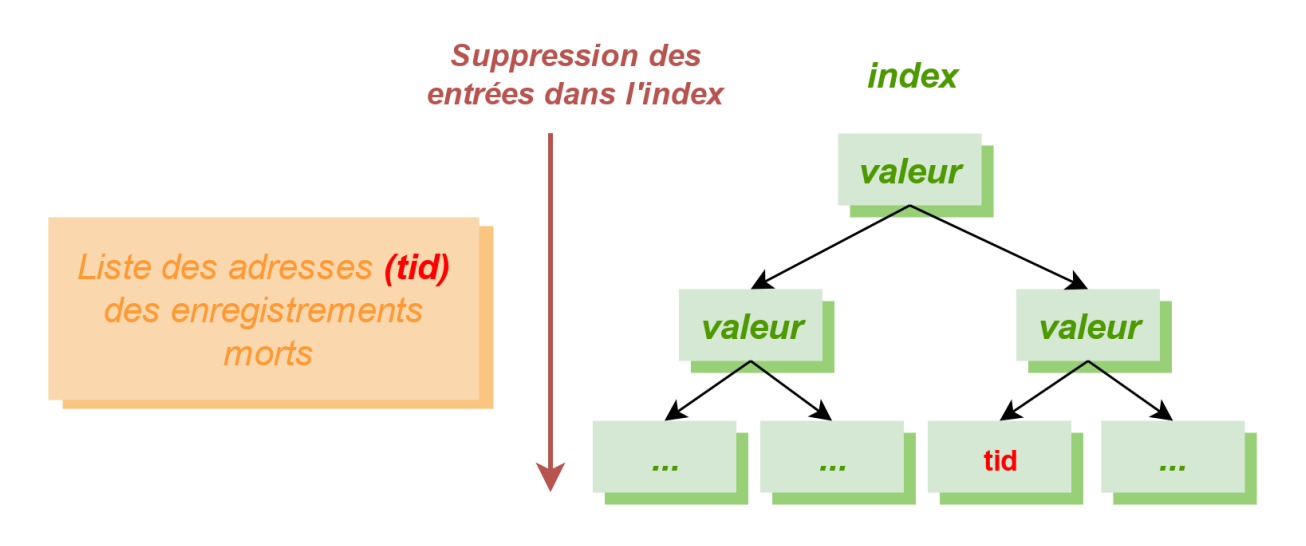

**Figure 1/ .2:** Phase 2/3 : nettoyage des index

La seconde passe se charge de nettoyer les entrées d'index. VACUUM possède une liste de tid ( tuple id ) à invalider. Il parcourt donc tous les index de la table à la recherche de ces tid et les supprime. En effet, les index sont triés afin de mettre en correspondance une valeur de clé (la colonne indexée par exemple) avec un  $\pm$ id. Il n'est par contre pas possible de trouver un  $\pm$ id directement. Les pages entièrement vides sont supprimées de l'arbre et stockées dans la liste des pages réutilisables, la *Free Space Map* (FSM).

Pour gagner du temps si le temps presse, cette phase peut être ignorée de deux manières. La première est de désactiver l'option INDEX CLEANUP :

VACUUM (VERBOSE, INDEX\_CLEANUP **off**) nom\_table ;

À partir de la version 14, un autre mécanisme, automatique cette fois, a été ajouté. Le but est toujours d'exécuter rapidement le VACUUM , mais uniquement pour éviter le *wraparound*. Quand la table at‑ teint l'âge, très élevé, de 1,6 milliard de transactions (défaut des paramètres vacuum\_failsafe\_age et vacuum\_multixact\_failsafe\_age), un VACUUM simple va automatiquement désactiver le net-

toyage des index pour nettoyer plus rapidement la table et permettre d'avancer l'identifiant le plus ancien de la table.

À partir de la version 13, cette phase de nettoyage des index peut être parallélisée (clause PARALLEL), chaque index pouvant être traité par un CPU.

# <span id="page-13-0"></span>**1.3.2 Fonctionnement de VACUUM (suite)**

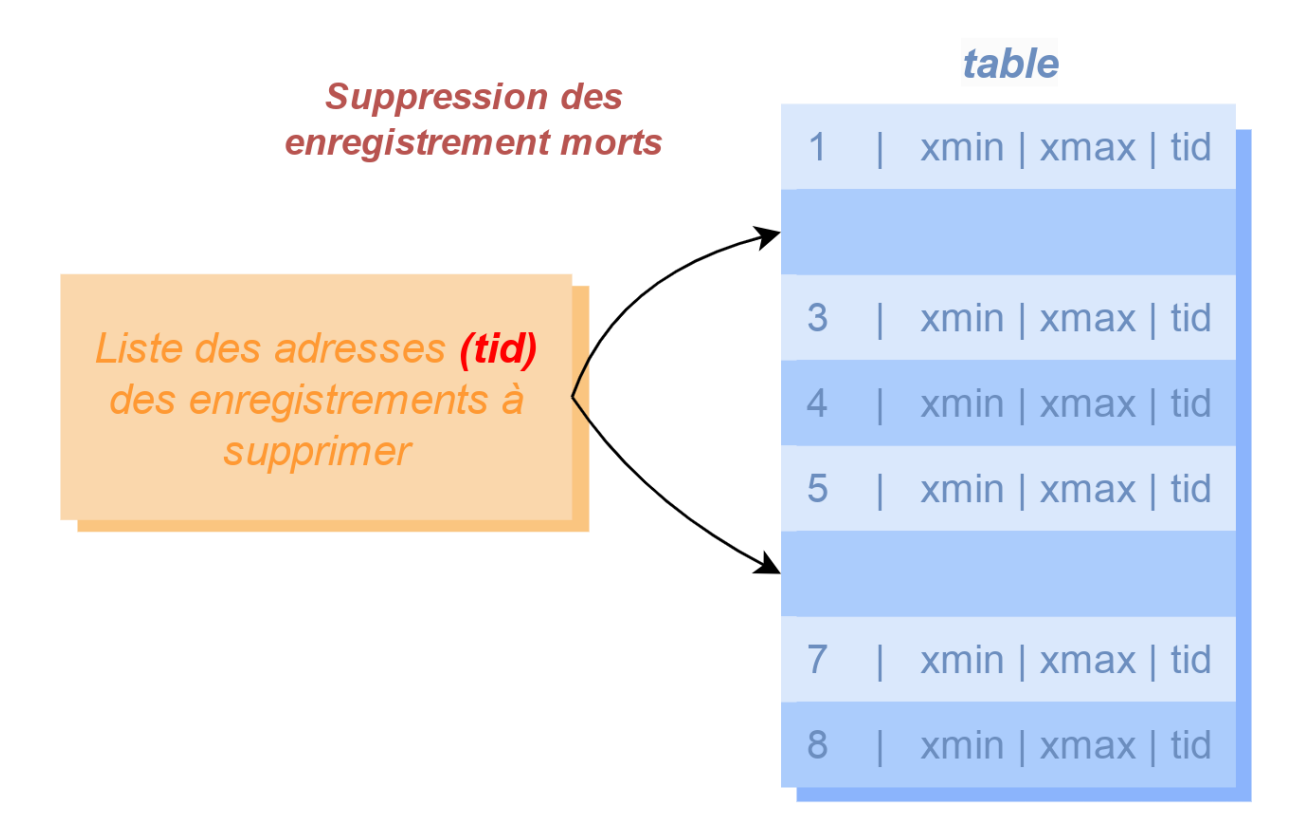

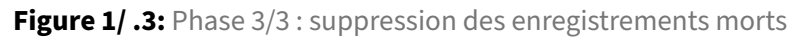

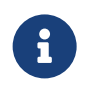

NB : L'espace est rarement rendu à l'OS !

Maintenant qu'il n'y a plus d'entrée d'index pointant sur les enregistrements morts identifiés, ceux‑ci peuvent disparaître. C'est le rôle de cette passe. Quand un enregistrement est supprimé d'un bloc, ce bloc est complètement réorganisé afin de consolider l'espace libre. Cet espace est renseigné dans la *Free Space Map* (FSM).

Une fois cette passe terminée, si le parcours de la table n'a pas été terminé lors de la passe précédente, le travail reprend où il en était du parcours de la table.

Si les derniers blocs de la table sont vides, ils sont rendus au système (si le verrou nécessaire peut être obtenu, et si l'option TRUNCATE n'est pas off). C'est le seul cas où VACUUM réduit la taille de la table. Les espaces vides (et réutilisables) au milieu de la table constituent le *bloat* (littéralement « boursouflure » ou « gonflement », que l'on peut aussi traduire par fragmentation).

Les statistiques d'activité sont aussi mises à jour.

# <span id="page-14-0"></span>**1.4 LES OPTIONS DE VACUUM**

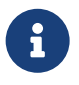

- ® **–** Quelle tâche ?
	- **–** Comment améliorer les performances ?
	- **–** Quelles options en cas d'urgence ?
	- **–** Autres options

#### <span id="page-14-1"></span>**1.4.1 Tâches d'un VACUUM**

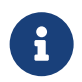

Ne pas confondre :

- **–** VACUUM seul
- **–** nettoyage des lignes mortes, *visibility map*, *hint bits*
- **–** ANALYZE
	- **–** statistiques sur les données
- **–** VACUUM (ANALYZE)
	- **–** nettoyage & statistiques
- **–** VACUUM (FREEZE)
	- **–** gel des lignes
	- **–** parfois gênant ou long
- **–** VACUUM FULL
	- **–** bloquant !
	- **–** jamais lancé par l'autovacuum

#### **VACUUM**

Par défaut, VACUUM procède principalement au nettoyage des lignes mortes. Pour que cela soit efficace, il met à jour la *visibility map*, et la crée au besoin. Au passage, il peut geler certaines lignes rencontrées.

L'autovacuum le déclenchera sur les tables en fonction de l'activité.

Le verrou SHARE UPDATE EXCLUSIVE posé protège la table contre les modifications simultanées du schéma, et ne gêne généralement pas les opérations, sauf les plus intrusives (il empêche par exemple un LOCK TABLE ). L'autovacuum arrêtera spontanément un VACUUM qu'il aurait lancé et qui gênerait ; mais un VACUUM lancé manuellement continuera jusqu'à la fin.

#### **VACUUM ANALYZE**

ANALYZE existe en tant qu'ordre séparé, pour rafraîchir les statistiques sur un échantillon des données, à destination de l'optimiseur. L'autovacuum se charge également de lancer des ANALYZE en fonction de l'activité.

L'ordre VACUUM ANALYZE (ou VACUUM (ANALYZE) ) force le calcul des statistiques sur les données en même temps que le VACUUM .

#### **VACUUM FREEZE**

VACUUM FREEZE procède au « gel » des lignes visibles par toutes les transactions en cours sur l'instance, afin de parer au problème du *wraparound* des identifiants de transaction.

Un ordre FREEZE n'existe pas en tant que tel.

Préventivement, lors d'un VACUUM simple, l'autovacuum procède au gel de certaines des lignes rencontrées. De plus, il lancera un VACUUM FREEZE sur une table dont les plus vieilles transactions dé‑ passent un certain âge. Ce peut être très long, et très lourd en écritures si une grosse table doit être en‑ tièrement gelée d'un coup. Autrement, l'activité n'est qu'exceptionnellement gênée (voir plus bas).

L'opération de gel sera détaillée plus loin.

#### **VACUUM FULL**

L'ordre VACUUM FULL permet de reconstruire la table sans les espaces vides. C'est une opération très lourde, risquant de bloquer d'autres requêtes à cause du verrou exclusif qu'elle pose (on ne peut même plus lire la table !), mais il s'agit de la seule option qui permet de réduire la taille de la table au niveau du système de fichiers de façon certaine.

Il faut prévoir l'espace disque (la table est reconstruite à côté de l'ancienne, puis l'ancienne est sup‑ primée). Les index sont reconstruits au passage. Un VACUUM FULL gèle agressivement les lignes, et effectue donc au passage l'équivalent d'un FREEZE.

L'autovacuum ne lancera jamais un VACUUM FULL !

Il existe aussi un ordre CLUSTER , qui permet en plus de trier la table suivant un des index.

#### <span id="page-16-0"></span>**1.4.2 Options de performance de VACUUM**

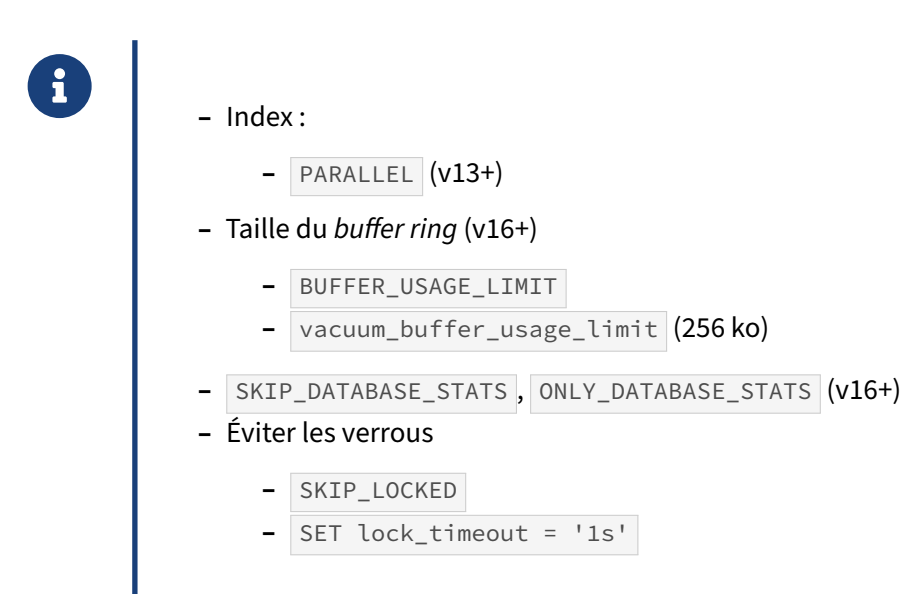

#### **PARALLEL** :

Apparue avec PostgreSQL 13, l'option PARALLEL permet le traitement parallélisé des index. Le nombre indiqué après PARALLEL précise le niveau de parallélisation souhaité. Par exemple :

```
VACUUM (VERBOSE, PARALLEL 4) matable ;
INFO: vacuuming "public.matable"
INFO: launched 3 parallel vacuum workers for index cleanup (planned: 3)
```
#### **SKIP\_DATABASE\_STATS, ONLY\_DATABASE\_STATS** :

En fin d'exécution d'un VACUUM, même sur une seule table, le champ pg database.datfrozenxid est mis à jour. Il contient le numéro de la transaction la plus ancienne non encore gélée dans toute la base de données. Cette opération impose de parcourir pg\_class pour récupérer le plus ancien des numéros de transaction de chaque table ( relfrozenxid ), Or cette mise à jour n'est utile que pour l'autovacuum et le VACUUM FREEZE , et a rarement un caractère d'urgence.

Depuis la version 16, l'option SKIP\_DATABASE\_STATS demande au VACUUM d'ignorer la mise à jour de l'identifiant de transaction. Le principe est d'activer cette option pour les nettoyages en masse. À l'inverse, l'option ONLY\_DATABASE\_STATS demande de ne faire que la mise à jour du datfrozenxid, ce qui peut être fait une seule fois en fin de traitement.

L'outil vacuumdb procède ainsi automatiquement si le serveur est en version 16 minimum. Par exemple :

```
$ vacuumdb --echo --all
```

```
SELECT pg_catalog.set_config('search_path', '', false);
vacuumdb : exécution de VACUUM sur la base de données « pgbench »
RESET search path;
SELECT c.relname, ns.nspname FROM pg_catalog.pg_class c
 JOIN pg_catalog.pg_namespace ns ON c.relnamespace OPERATOR(pg_catalog.=) ns.oid
 LEFT JOIN pg_catalog.pg_class t ON c.reltoastrelid OPERATOR(pg_catalog.=) t.oid
 WHERE c.relkind OPERATOR(pg_catalog.=) ANY (array['r', 'm'])
ORDER BY c.relpages DESC;
SELECT pg_catalog.set_config('search_path', '', false);
VACUUM (SKIP_DATABASE_STATS) public.pgbench_accounts;
VACUUM (SKIP_DATABASE_STATS) pg_catalog.pg_proc;
VACUUM (SKIP_DATABASE_STATS) pg_catalog.pg_attribute;
VACUUM (SKIP_DATABASE_STATS) pg_catalog.pg_description;
VACUUM (SKIP_DATABASE_STATS) pg_catalog.pg_statistic;
…
…
VACUUM (ONLY_DATABASE_STATS);
SELECT pg_catalog.set_config('search_path', '', false);
vacuumdb : exécution de VACUUM sur la base de données « postgres »
…
…
VACUUM (ONLY_DATABASE_STATS);
```
#### **BUFFER\_USAGE\_LIMIT** :

Cette option apparue en version 16 permet d'augmenter la taille de la mémoire partagée que peuvent utiliser VACUUM , et ANALYZE . Par défaut, cet espace nommé *buffer ring* n'est que de 256 ko de mé‑ moire partagée, une valeur assez basse, cela pour protéger le cache (*shared buffers*). Si cette mémoire ne suffit pas, PostgreSQL doit recycler certains de ces buffers, d'où une écriture possible de journaux sur disque, avec un ralentissement à la clé.

Monter la taille du *buffer ring* avec BUFFER\_USAGE\_LIMIT permet une exécution plus rapide de VA-CUUM, et générer moins de journaux, mais il peut y avoir un impact négatif sur les autres requêtes si la mémoire partagée disponible se réduit, ou si le débit en lecture ou écriture du VACUUM augmente trop. Les valeurs vont de 128 ko à 16 Go ; 0 désactive le *buffer ring*, il n'y a alors aucune limite en terme d'accès aux buffers.

Exemples d'utilisation :

```
ANALYZE (BUFFER_USAGE_LIMIT '4MB');
VACUUM (BUFFER_USAGE_LIMIT '256kB');
VACUUM (ANALYZE, BUFFER_USAGE_LIMIT 0);
vacuumdb --analyze --buffer-usage-limit=1GB --echo -d pgbench
…
VACUUM (SKIP_DATABASE_STATS, BUFFER_USAGE_LIMIT '1GB') public.pgbench_accounts;
VACUUM (SKIP_DATABASE_STATS, BUFFER_USAGE_LIMIT '1GB') pg_catalog.pg_proc;
…
```
De manière globale, on peut aussi modifier le paramètre vacuum\_buffer\_usage\_limit, à 256 ko par défaut. Les machines modernes permettent de monter sans problème ce paramètre à quelques mé‑ gaoctets pour un gain très appréciable. La valeur 0 est envisageable dans le cas d'une plage de main‑ tenance où une purge du cache de PostgreSQL n'aurait pas de gros impact.

#### **Les verrous, SKIP\_LOCKED et lock\_timeout** :

À partir de la version 12, l'option SKIP\_LOCKED permet d'ignorer toute table pour laquelle la commande VACUUM ne peut pas obtenir immédiatement son verrou. Cela évite de bloquer le VACUUM sur une table, et permet d'éviter un empilement des verrous derrière celui que le VACUUM veut poser, surtout en cas de VACUUM FULL. La commande passe alors à la table suivante à traiter. Exemple :

```
VACUUM (FULL, SKIP_LOCKED) t_un_million_int, t_cent_mille_int ;
```

```
WARNING: skipping vacuum of "t_un_million_int" --- lock not available
VACUUM
```
Une technique un peu différente est de paramétrer dans la session un petit délai avant abandon en cas de problème de verrou. Là encore, cela vise à limiter les empilements de verrou sur une base active. Par contre, comme l'ordre tombe immédiatement en erreur après le délai, il est plus adapté aux ordres ponctuels sur une table.

```
SET lock_timeout TO '100ms' ;
-- Un LOCK TABLE a été fait dans une autre session
VACUUM (verbose) pgbench_history,pgbench_tellers;
ERROR: canceling statement due to lock timeout
Durée : 1000,373 ms (00:01,000)
RESET lock_timeout ;
```
#### <span id="page-18-0"></span>**1.4.3 Options pour un VACUUM en urgence**

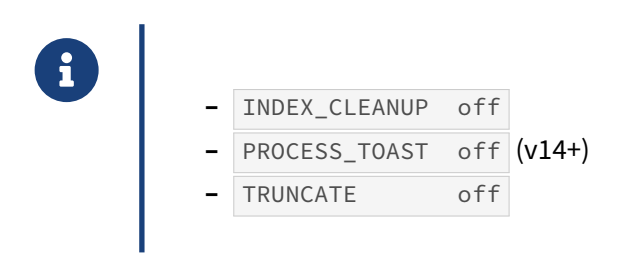

Ces options sont surtout destinées à désactiver certaines étapes d'un VACUUM quand le temps presse vraiment.

#### **INDEX\_CLEANUP** :

L'option INDEX\_CLEANUP (par défaut à on jusque PostgreSQL 13 compris) déclenche systématiquement le nettoyage des index. La commande VACUUM va supprimer les enregistrements de l'index qui pointent vers des lignes mortes de la table. Quand il faut nettoyer des lignes mortes urgemment dans une grosse table, la valeur off fait gagner beaucoup de temps :

```
VACUUM (VERBOSE, INDEX_CLEANUP off) unetable ;
```
Les index peuvent être nettoyés plus tard lors d'un autre VACUUM, ou reconstruits (REINDEX).

Cette option existe aussi sous la forme d'un paramètre de stockage (vacuum index cleanup) propre à la table pour que l'autovacuum en tienne aussi compte.

En version 14, le nouveau défaut est auto, qui indique que PostgreSQL décide de faire ou non le nettoyage des index suivant la quantité d'entrées à nettoyer. Il faut au minimum 2 % d'éléments à nettoyer pour que le nettoyage ait lieu.

#### **PROCESS\_TOAST** :

À partir de la version 14, cette option active ou non le traitement de la partie TOAST associée à la table (parfois la partie la plus volumineuse d'une table). Elle est activée par défaut. Son utilité est la même que pour INDEX\_CLEANUP .

```
VACUUM (VERBOSE, PROCESS_TOAST off) unetable ;
```
#### **TRUNCATE** :

L'option TRUNCATE (à on par défaut) permet de tronquer les derniers blocs vides d'une table. TRUNCATE off évite d'avoir à poser un verrou exclusif certes court, mais parfois gênant.

Cette option existe aussi sous la forme d'un paramètre de stockage de table (vacuum\_truncate).

#### <span id="page-19-0"></span>**1.4.4 Autres options de VACUUM**

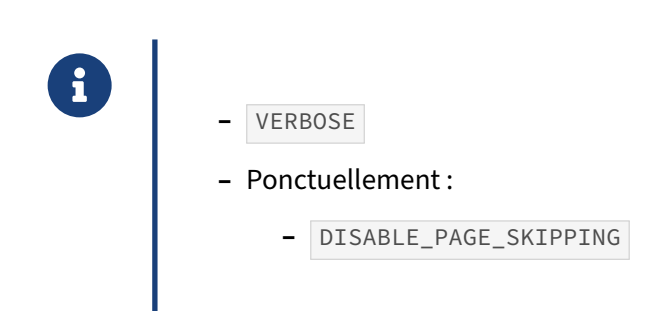

#### **VERBOSE** :

Cette option affiche un grand nombre d'informations sur ce que fait la commande. En général, c'est une bonne idée de l'activer :

```
VACUUM (VERBOSE) pgbench_accounts_5 ;
INFO: vacuuming "public.pgbench_accounts_5"
INFO: scanned index "pgbench_accounts_5_pkey" to remove 9999999 row versions
DÉTAIL : CPU: user: 12.16 s, system: 0.87 s, elapsed: 18.15 s
INFO: "pgbench_accounts_5": removed 9999999 row versions in 163935 pages
DÉTAIL : CPU: user: 0.16 s, system: 0.00 s, elapsed: 0.20 s
INFO: index "pgbench_accounts_5_pkey" now contains 100000000 row versions in 301613
\leftrightarrow pages
DÉTAIL : 9999999 index row versions were removed.
```

```
0 index pages have been deleted, 0 are currently reusable.
CPU: user: 0.00 s, system: 0.00 s, elapsed: 0.00 s.
INFO: "pgbench accounts 5": found 10000001 removable,
       10000051 nonremovable row versions in 327870 out of 1803279 pages
DÉTAIL : 0 dead row versions cannot be removed yet, oldest xmin: 1071186825
There were 1 unused item identifiers.
Skipped 0 pages due to buffer pins, 1475409 frozen pages.
0 pages are entirely empty.
CPU: user: 13.77 s, system: 0.89 s, elapsed: 19.81 s.
VACUUM
```
#### **DISABLE\_PAGE\_SKIPPING** :

Par défaut, PostgreSQL ne traite que les blocs modifiés depuis le dernier VACUUM, ce qui est un gros gain en performance (l'information est stockée dans la *Visibility Map*, qui est généralement un tout petit fichier).

Activer l'option DISABLE\_PAGE\_SKIPPING force l'analyse de tous les blocs de la table. La table est intégralement reparcourue. Ce peut être utile en cas de problème, notamment pour reconstruire cette *Visibility Map*.

#### **Mélange des options** :

Il est possible de mélanger toutes ces options presque à volonté, et de préciser plusieurs tables à nettoyer :

```
VACUUM (VERBOSE, ANALYZE, INDEX_CLEANUP off, TRUNCATE off,
        DISABLE_PAGE_SKIPPING) bigtable, smalltable ;
```
## **1.5 SUIVI DU VACUUM**

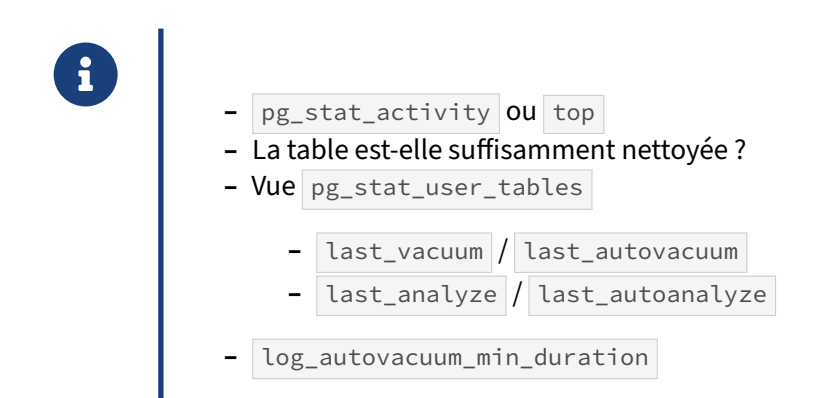

Un VACUUM, y compris lancé par l'autovacuum, apparaît dans pg\_stat\_activity et le processus est visible comme processus système avec top ou ps :

\$ ps faux … postgres 3470724 0.0 0.0 12985308 6544 ? Ss 13:58 0:02 \\_ postgres: 13/main: ↪ autovacuum launcher postgres 795432 7.8 0.0 14034140 13424 ? Rs 16:22 0:01 \\_ postgres: 13/main: ↪ autovacuum worker pgbench1000p10

Il est fréquent de se demander si l'autovacuum s'occupe suffisamment d'une table qui grossit ou dont les statistiques semblent périmées. La vue pg\_stat\_user\_tables contient quelques informations. Dans l'exemple ci-dessous, nous distinguons les dates des VACUUM et ANALYZE déclenchés automatiquement ou manuellement (en fait par l'application pgbench). Si 44 305 lignes ont été modifiées depuis le rafraîchissement des statistiques, il reste 2,3 millions de lignes mortes à nettoyer (contre 10 millions vivantes).

# **SELECT** \* **FROM** pg\_stat\_user\_tables **WHERE** relname ='pgbench\_accounts' \gx

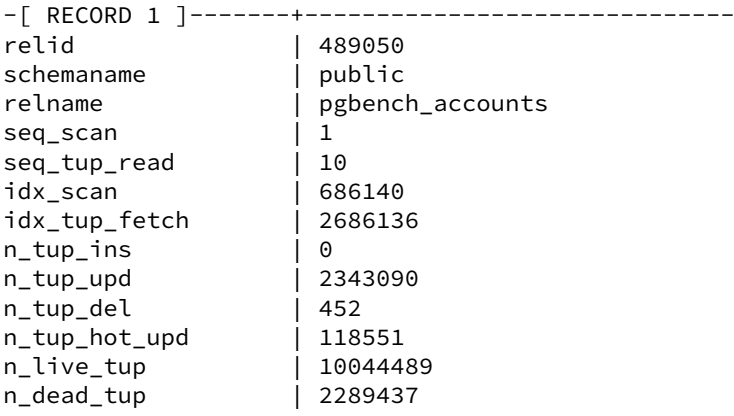

…

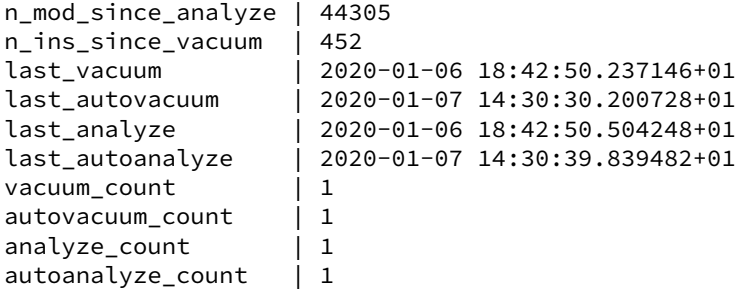

Activer le paramètre log\_autovacuum\_min\_duration avec une valeur relativement faible (dépendant des tables visées de la taille des logs générés), voire le mettre à 0, est également courant et conseillé.

#### <span id="page-22-0"></span>**1.5.1 Progression du VACUUM**

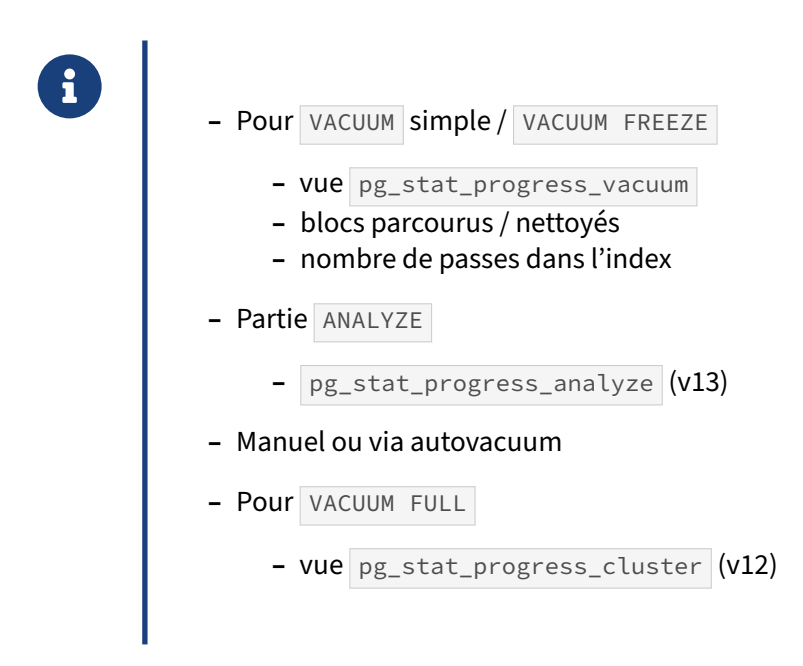

La vue pg\_stat\_progress\_vacuum contient une ligne par VACUUM (simple ou FREEZE) en cours d'exécution.

Voici un exemple :

```
SELECT * FROM pg_stat_progress_vacuum ;
```
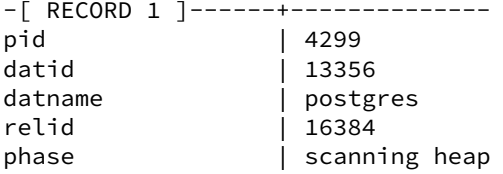

heap\_blks\_total | 127293 heap\_blks\_scanned | 86665 heap\_blks\_vacuumed | 86664 index\_vacuum\_count | 0 max dead tuples | 291 num dead tuples | 53

Dans cet exemple, le VACUUM exécuté par le PID 4299 a parcouru 86 665 blocs (soit 68 % de la table), et en a traité 86 664.

Dans le cas d'un VACUUM ANALYZE , la seconde partie de recueil des statistiques pourra être suivie dans pg\_stat\_progress\_analyze (à partir de PostgreSQL 13) :

**SELECT** \* **FROM** pg\_stat\_progress\_analyze ;

-[ RECORD 1 ]-------------+------------------------------- pid | 1938258 datid | 748619 datname | grossetable relid | 748698 phase | acquiring inherited sample rows<br>sample\_blks\_total | 1875 sample\_blks\_total | 1875 sample\_blks\_scanned ext\_stats\_total | 0 ext\_stats\_computed | 0 child\_tables\_total | 16 child\_tables\_done | 6 current\_child\_table\_relid | 748751

Les vues précédentes affichent aussi bien les opérations lancées manuellement que celles décidées par l'autovacuum.

Par contre, pour un VACUUM FULL, il faudra suivre la progression au travers de la vue pg\_stat\_progress\_cluster,

```
qui renvoie par exemple :
$ psql -c 'VACUUM FULL big' &
$ psql
postgres=# \x
Affichage étendu activé.
postgres=# SELECT * FROM pg_stat_progress_cluster ;
-[ RECORD 1 ]-------+------------------
pid | 21157
datid | 13444
datname | postgres
relid | 16384
command | VACUUM FULL
phase | seq scanning heap
cluster_index_relid | 0
heap_tuples_scanned | 13749388
heap_tuples_written | 13749388
heap_blks_total | 199105
heap_blks_scanned | 60839
index_rebuild_count | 0
```
<span id="page-24-0"></span>Cette vue est utilisable aussi avec l'ordre CLUSTER, d'où le nom.

# **1.6 AUTOVACUUM**

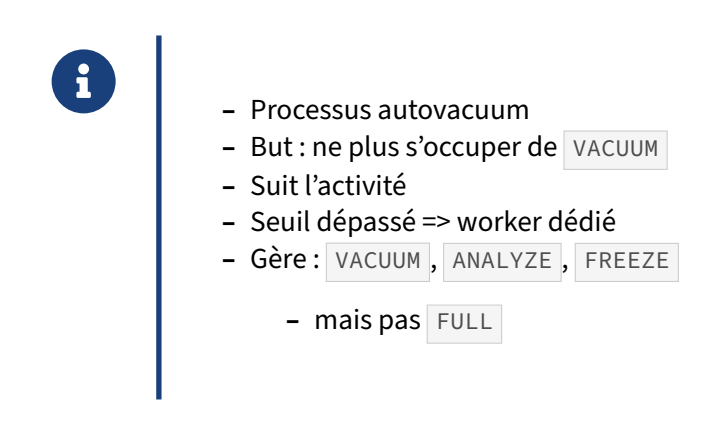

Le principe est le suivant :

Le démon autovacuum launcher s'occupe de lancer des workers régulièrement sur les différentes bases. Ce nouveau processus inspecte les statistiques sur les tables (vue  $pg\_stat\_all\_tables$ ) : nombres de lignes insérées, modifiées et supprimées. Quand certains seuils sont dépassés sur un objet, le worker effectue un VACUUM, un ANALYZE, voire un VACUUM FREEZE (mais jamais, rappelons-le, un VACUUM FULL ).

Le nombre de ces *workers* est limité, afin de ne pas engendrer de charge trop élevée.

## <span id="page-25-0"></span>**1.6.1 Paramétrage du déclenchement de l'autovacuum**

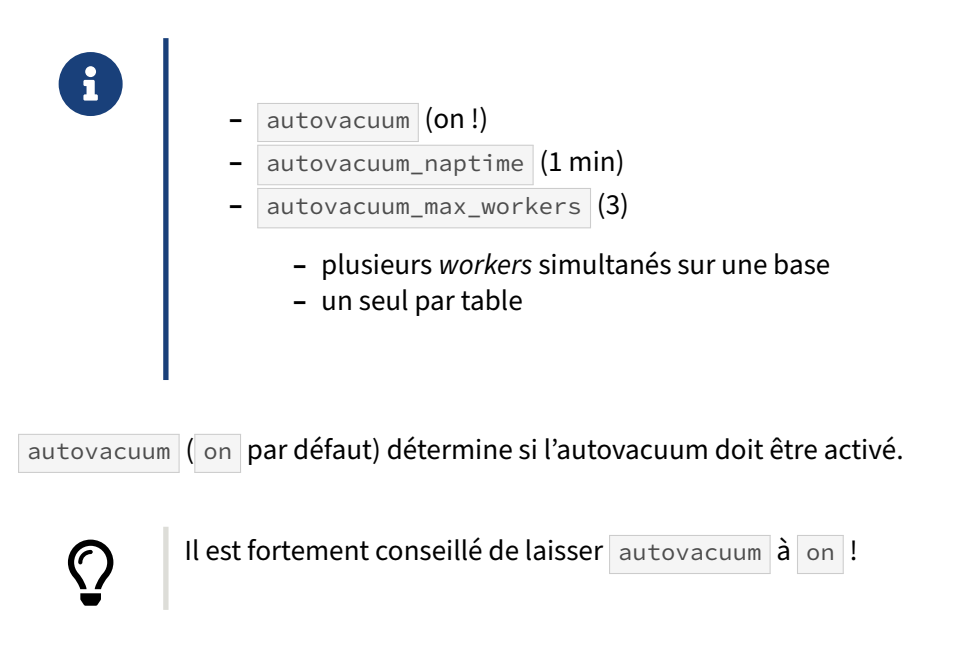

S'il le faut vraiment, il est possible de désactiver l'autovacuum sur une table précise :

```
ALTER TABLE nom_table SET (autovacuum_enabled = off);
```
mais cela est très rare. La valeur off n'empêche pas le déclenchement d'un VACUUM FREEZE s'il devient nécessaire.

autovacuum\_naptime est le temps d'attente entre deux périodes de vérification sur la même base (1 minute par défaut). Le déclenchement de l'autovacuum suite à des modifications de tables n'est donc pas instantané.

autovacuum\_max\_workers est le nombre maximum de *workers* que l'autovacuum pourra déclencher simultanément, chacun s'occupant d'une table (ou partition de table). Chaque table ne peut être traitée simultanément que par un unique *worker*. La valeur par défaut (3) est généralement suffisante. Néanmoins, s'il y a fréquemment trois *autovacuum workers* travaillant en même temps, et surtout si cela dure, il peut être nécessaire d'augmenter ce paramètre. Cela est fréquent quand il y a de nombreuses petites tables. Noter qu'il faudra sans doute augmenter les ressources allouées au nettoyage (paramètre autovacuum\_vacuum\_cost\_limit , voir plus bas), car les *workers* se les partagent.

## <span id="page-26-0"></span>**1.6.2 Déclenchement de l'autovacuum**

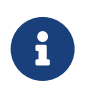

Seuil de déclenchement = *threshold* + *scale factor* × nb lignes de la table

L'autovacuum déclenche un VACUUM ou un ANALYZE à partir de seuils calculés sur le principe d'un nombre de lignes minimal (*threshold*) et d'une proportion de la table existante (*scale factor*) de lignes modifiées, insérées ou effacées. (Pour les détails précis sur ce qui suit, voir la documentation offi- $cielle<sup>1</sup>$  $cielle<sup>1</sup>$  $cielle<sup>1</sup>$ .)

Ces seuils pourront être adaptés table par table.

<span id="page-26-1"></span><sup>1</sup>[https://docs.postgresql.fr/current/routine‑vacuuming.html#AUTOVACUUM](https://docs.postgresql.fr/current/routine-vacuuming.html#AUTOVACUUM)

# <span id="page-27-0"></span>**1.6.3 Déclenchement de l'autovacuum (suite)**

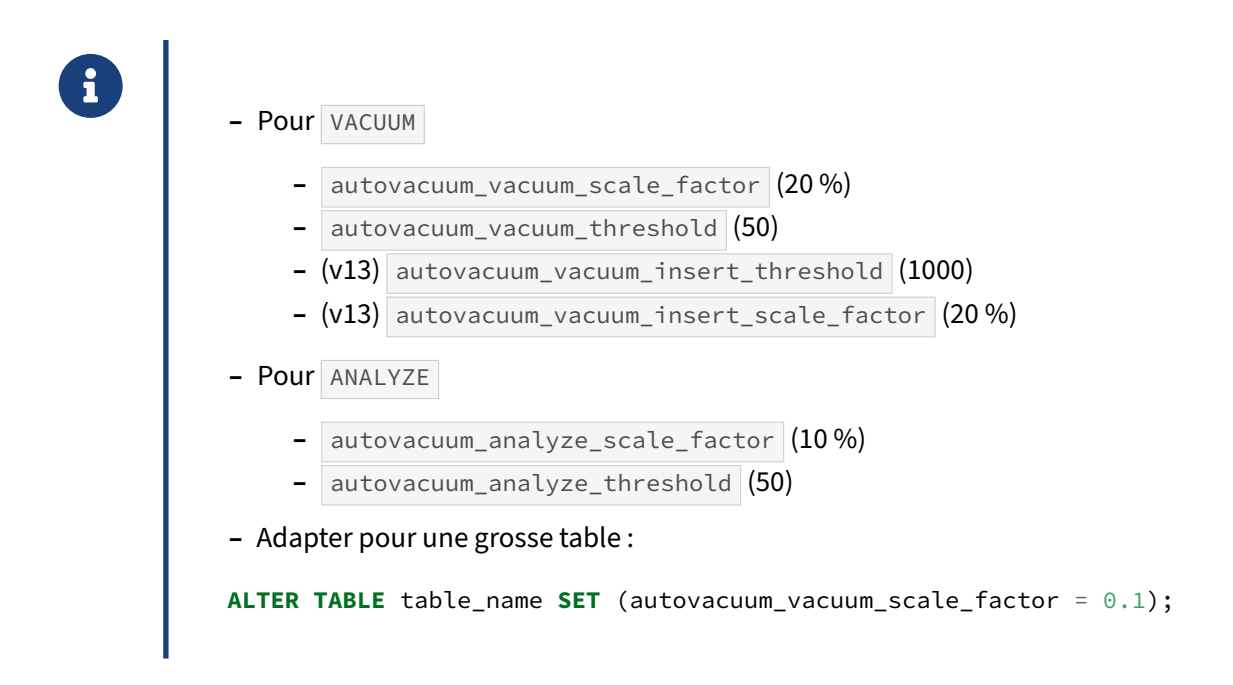

Pour le VACUUM , si on considère les enregistrements morts (supprimés ou anciennes versions de lignes), la condition de déclenchement est :

```
nb_enregistrements_morts (pg_stat_all_tables.n_dead_tup) >=
    autovacuum_vacuum_threshold
```

```
+ autovacuum_vacuum_scale_factor × nb_enregs (pg_class.reltuples)
```
où, par défaut :

- **–** autovacuum\_vacuum\_threshold vaut 50 lignes ;
- **–** autovacuum\_vacuum\_scale\_factor vaut 0,2 soit 20 % de la table.

Donc, par exemple, dans une table d'un million de lignes, modifier 200 050 lignes provoquera le pas‑ sage d'un VACUUM.

Pour les grosses tables avec de l'historique, modifier 20 % de la volumétrie peut être extrêmement long. Quand l'autovacuum lance enfin un VACUUM, celui-ci a donc beaucoup de travail et peut durer longtemps et générer beaucoup d'écritures. Il est donc fréquent de descendre la valeur de autovacuum\_vacuum\_scale\_factor à quelques pour cent sur les grosses tables. (Une alternative est de monter autovacuum vacuum threshold à un nombre de lignes élevé et de descendre autovacuum\_vacuum\_scale\_factor à 0, mais il faut alors calculer le nombre de lignes qui déclenchera le nettoyage, et cela dépend fortement de la table et de sa fréquence de mise à jour.)

S'il faut modifier un paramètre, il est préférable de ne pas le faire au niveau global mais de cibler les tables où cela est nécessaire. Par exemple, l'ordre suivant réduit à 5 % de la table le nombre de lignes

à modifier avant que l'autovacuum v lance un VACUUM :

**ALTER TABLE** nom\_table **SET** (autovacuum\_vacuum\_scale\_factor = 0.05);

À partir de PostgreSQL 13, le VACUUM est aussi lancé quand il n'y a que des insertions, avec deux nouveaux paramètres et un autre seuil de déclenchement :

nb\_enregistrements\_insérés (pg\_stat\_all\_tables.n\_ins\_since\_vacuum) >= autovacuum\_vacuum\_insert\_threshold

+ autovacuum\_vacuum\_insert\_scale\_factor × nb\_enregs (pg\_class.reltuples)

Pour l' ANALYZE , le principe est le même. Il n'y a que deux paramètres, qui prennent en compte toutes

les lignes modifiées *ou* insérées, pour calculer le seuil :

```
nb_insert + nb_updates + nb_delete (n_mod_since_analyze) >=
    autovacuum_analyze_threshold + nb_enregs × autovacuum_analyze_scale_factor
```
où, par défaut :

- autovacuum\_analyze\_threshold vaut 50 lignes;
- **–** autovacuum\_analyze\_scale\_factor vaut 0,1, soit 10 %.

Dans notre exemple d'une table, modifier 100 050 lignes provoquera le passage d'un ANALYZE.

Là encore, il est fréquent de modifier les paramètres sur les grosses tables pour rafraîchir les statistiques plus fréquemment.

<span id="page-28-0"></span>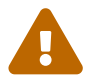

Les insertions ont toujours été prises en compte pour ANALYZE, puisqu'elles modifient le contenu de la table. Par contre, jusque PostgreSQL 12 inclus, VACUUM ne tenait pas compte des lignes insérées pour déclencher son nettoyage. Or, cela avait des conséquences pour les tables à insertion seule (gel de lignes retardé, *Index Only Scan* impos‑ sibles…) Pour cette raison, à partir de la version 13, les insertions sont aussi prises en compte pour déclencher un VACUUM.

# **1.7 PARAMÉTRAGE DE VACUUM & AUTOVACUUM**

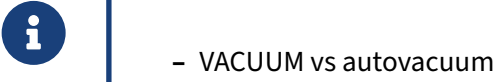

- **–** Mémoire
- **–** Gestion des coûts
- **–** Gel des lignes

En fonction de la tâche exacte, de l'agressivité acceptable ou de l'urgence, plusieurs paramètres peuvent être mis en place.

Ces paramètres peuvent différer (par le nom ou la valeur) selon qu'ils s'appliquent à un VACUUM lancé manuellement ou par script, ou à un processus lancé par l'autovacuum.

#### <span id="page-29-0"></span>**1.7.1 VACUUM vs autovacuum**

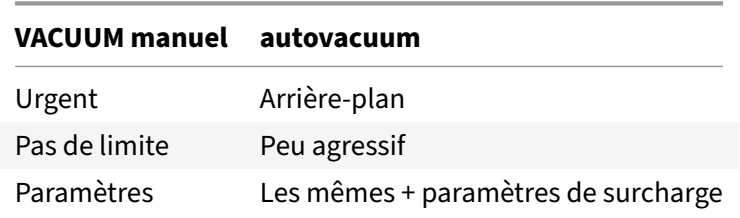

Quand on lance un ordre VACUUM, il y a souvent urgence, ou l'on est dans une période de maintenance, ou dans un batch. Les paramètres que nous allons voir ne cherchent donc pas, par défaut, à économiser des ressources.

À l'inverse, un VACUUM lancé par l'autovacuum ne doit pas gêner une production peut‑être chargée. Il existe donc des paramètres autovacuum\_\* surchargeant les précédents, et beaucoup plus conservateurs.

### <span id="page-30-0"></span>**1.7.2 Mémoire**

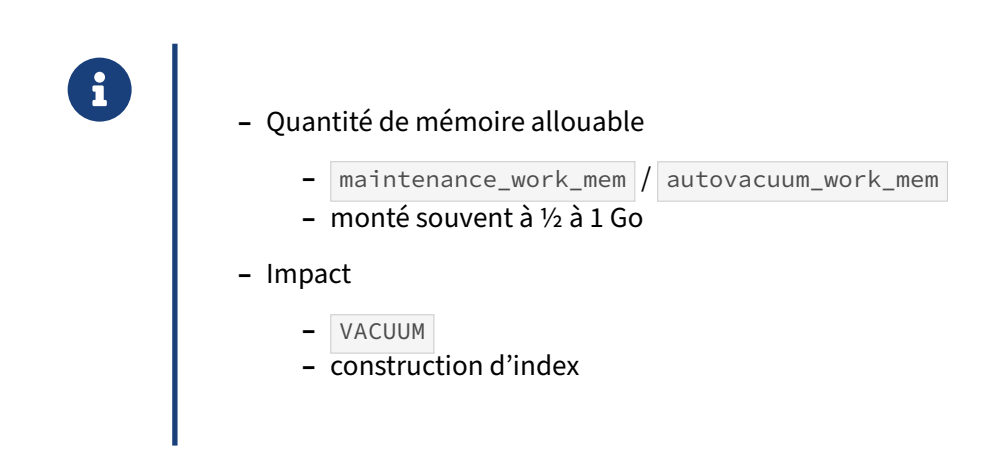

maintenance\_work\_mem est la quantité de mémoire qu'un processus effectuant une opération de maintenance (c'est-à-dire n'exécutant pas des requêtes classiques comme SELECT, INSERT, UPDATE …) est autorisé à allouer pour sa tâche de maintenance.

Cette mémoire est utilisée lors de la construction d'index ou l'ajout de clés étrangères. et, dans le contexte de VACUUM , pour stocker les adresses des enregistrements pouvant être recyclés. Cette mé‑ moire est remplie pendant la phase 1 du processus de VACUUM, tel qu'expliqué plus haut.

Rappelons qu'une adresse d'enregistrement (tid, pour tuple id) a une taille de 6 octets et est composée du numéro dans la table, et du numéro d'enregistrement dans le bloc, par exemple  $(0,1)$ ,  $(3164,98)$  ou  $(5351510,42)$ .

Le défaut de 64 Mo est assez faible. Si tous les enregistrements morts d'une table ne tiennent pas dans maintenance\_work\_mem , VACUUM est obligé de faire plusieurs passes de nettoyage, donc plusieurs parcours complets de chaque index. Une valeur assez élevée de maintenance\_work\_mem est donc conseillée : s'il est déjà possible de stocker plusieurs dizaines de millions d'enregistrements à effacer dans 256 Mo, 1 Go peut être utile lors de grosses purges. Attention, plusieurs VACUUM peuvent tourner simultanément.

Un maintenance\_work\_mem à plus de 1 Go est inutile pour le VACUUM (il ne sait pas utiliser plus), par contre il peut accélérer l'indexation de grosses tables.

autovacuum\_work\_mem permet de surcharger maintenance\_work\_mem spécifiquement pour l'autovacuum. Par défaut les deux sont identiques.

# <span id="page-31-0"></span>**1.7.3 Bridage du VACUUM et de l'autovacuum**

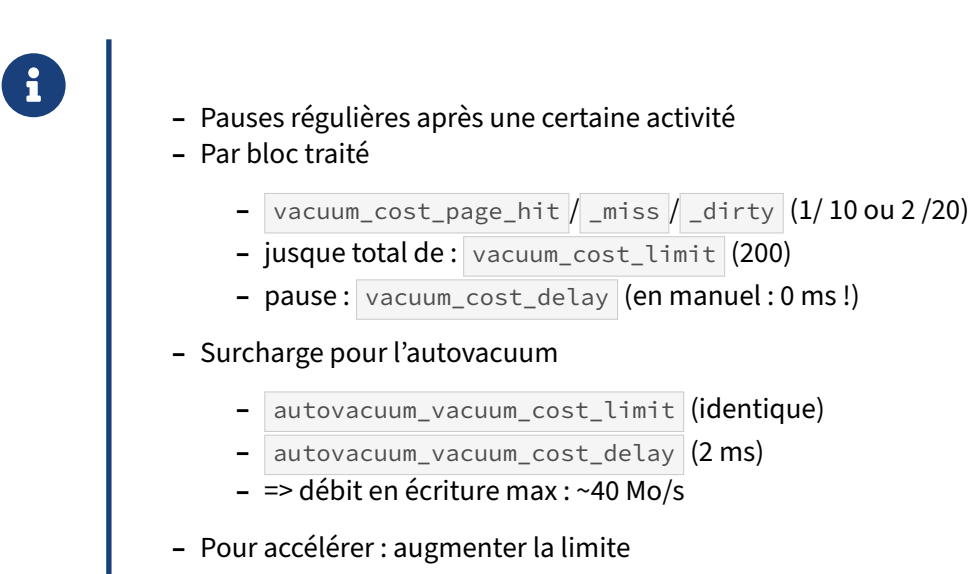

#### **Principe** :

Les paramètres suivant permettent d'éviter qu'un VACUUM ne gêne les autres sessions en saturant le disque. Le principe est de provoquer une pause après qu'une certaine activité a été réalisée.

#### **Paramètres de coûts** :

Ces trois paramètres « quantifient » l'activité de VACUUM , affectant un coût arbitraire à chaque fois qu'une opération est réalisée :

- **–** vacuum\_cost\_page\_hit : coût d'accès à chaque page présente dans le cache de PostgreSQL  $(valeur:1):$
- **–** vacuum\_cost\_page\_miss : coût d'accès à chaque page hors de ce cache (valeur : 2 à partir de la PostgreSQL 14, 10 auparavant) ;
- **–** vacuum\_cost\_page\_dirty : coût de modification d'une page, et donc de son écriture (valeur : 20).

Il est déconseillé de modifier ces paramètres de coût.

#### **Pause** :

Quand le coût cumulé atteint un seuil, l'opération de nettoyage marque une pause. Elle est gouvernée par deux paramètres :

- **–** vacuum\_cost\_limit : coût cumulé à atteindre avant de déclencher la pause (défaut : 200) ;
- **–** vacuum\_cost\_delay : temps à attendre (défaut : 0 ms !)

En conséquence, les VACUUM lancés manuellement (en ligne de commande ou via vacuumdb) ne sont **pas** freinés par ce mécanisme et peuvent donc entraîner de fortes écritures ! Mais c'est généralement ce que l'on veut dans un batch ou en urgence, et il vaut mieux alors être le plus rapide possible.

(Pour les urgences, rappelons que l'option INDEX\_CLEANUP off ou PROCESS\_TOAST off permettent aussi d'ignorer le nettoyage des index ou des TOAST.)

#### **Paramétrage pour le VACUUM manuel** :

Il est conseillé de ne pas toucher au paramétrage par défaut de vacuum\_cost\_limit et vacuum\_cost\_delay .

Si on doit lancer un VACUUM manuellement en limitant son débit, procéder comme suit dans une session :

```
-- Reprise pour le VACUUM du paramétrage d'autovacuum
SET vacuum_cost_limit = 200 ;
SET vacuum_cost_delay = '2ms' ;
VACUUM (VERBOSE) matable ;
```
Avec vacuumdb, il faudra passer par la variable d'environnement PGOPTIONS.

#### **Paramétrage pour l'autovacuum** :

Les VACUUM d'autovacuum, eux, sont par défaut limités en débit pour ne pas gêner l'activité normale de l'instance. Deux paramètres surchargent les précédents :

- **–** autovacuum\_cost\_limit vaut par défaut ‑1, donc reprend la valeur 200 de vacuum\_cost\_limit ;
- **–** autovacuum\_vacuum\_cost\_delay vaut par défaut 2 ms.

Un (autovacuum ) vacuum\_cost\_limit à 200 consiste à traiter au plus 200 blocs lus en cache (car vacuum\_cost\_page\_hit = 1), soit 1,6 Mo, avant de faire la pause de 2 ms. Si ces blocs doivent être écrits, on descend en-dessous de 10 blocs traités avant chaque pause (vacuum\_cost\_page\_dirty = 20) avant la pause de 2 ms, d'où un débit en écriture maximal de l'autovacuum de 40 Mo/s Cela

s'observe aisément par exemple avec iotop.

Ce débit est partagé équitablement entre les différents *workers* lancés par l'autovacuum (sauf para‑ métrage spécifique au niveau de la table).

Pour rendre l'autovacuum plus rapide, il est préférable d'augmenter autovacuum\_vacuum\_cost\_limit au-delà de 200, plutôt que de réduire autovacuum\_vacuum\_cost\_delay qui n'est qu'à 2 ms, pour ne pas monopoliser le disque. (Exception: les versions antérieures à la 12, car autovacuum\_vacuum\_cost\_delay valait alors 20 ms et le débit en écriture saturait à 4 Mo/s ! La valeur 2 ms tient mieux compte des disques actuels.).

La prise en compte de la nouvelle valeur de la limite par les *workers* en cours sur les tables est automatique à partir de PostgreSQL 16. Dans les versions précédentes, il faut arrêter les *wor‑* kers en cours (avec pg\_cancel\_backend()) et attendre que l'autovacuum les relance. Quand autovacuum max workers est augmenté, prévoir aussi d'augmenter la limite. Il faut pouvoir assumer le débit supplémentaire pour les disques.

Sur le sujet, voir la conférence de Robert Haas à PGconf.EU [2](#page-32-0)023 à Prague<sup>2</sup>.

<span id="page-32-0"></span><sup>2</sup>[https://www.postgresql.eu/events/pgconfeu2023/sessions/session/4847/slides/432/Understanding%20and%20Fixin](https://www.postgresql.eu/events/pgconfeu2023/sessions/session/4847/slides/432/Understanding%20and%20Fixing%20Autovacuum%20-%20PGCONF.EU%202023.pdf#page=14) [g%20Autovacuum%20‑%20PGCONF.EU%202023.pdf#page=14](https://www.postgresql.eu/events/pgconfeu2023/sessions/session/4847/slides/432/Understanding%20and%20Fixing%20Autovacuum%20-%20PGCONF.EU%202023.pdf#page=14)

## <span id="page-33-0"></span>**1.7.4 Paramétrage du FREEZE (1)**

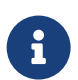

Le but est de geler les numéros de transaction assez vite :

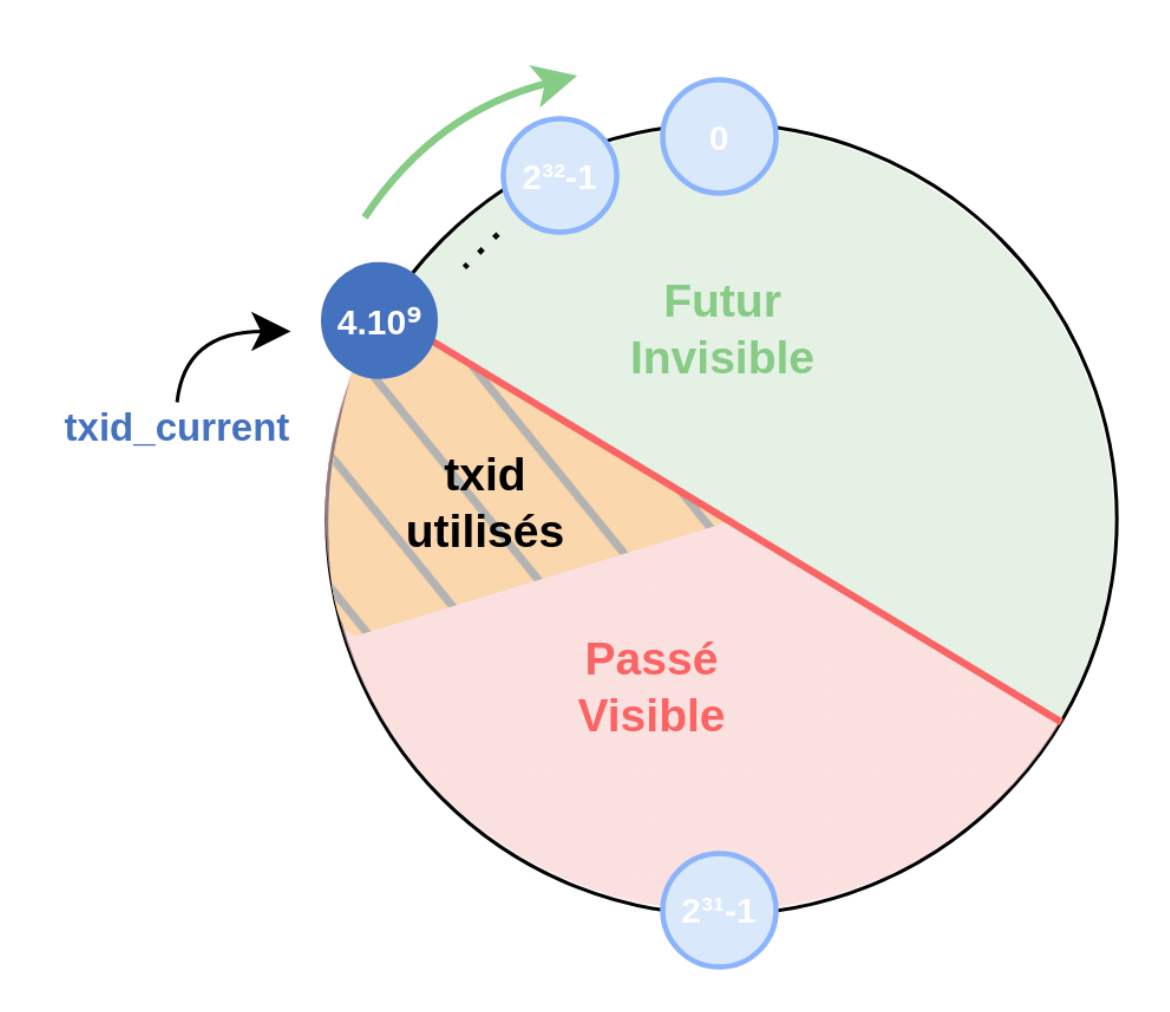

Rappelons que les numéros de transaction stockés sur les lignes ne sont stockés que sur 32 bits, et sont recyclés. Il y a donc un risque de mélanger l'avenir et le futur des transactions lors du rebouclage (*wraparound*). Afin d'éviter ce phénomène, l'opération VACUUM FREEZE « gèle » les vieux enregistrements, afin que ceux‑ci ne se retrouvent pas brusquement dans le futur.

Concrètement, il s'agit de positionner un *hint bit* dans les entêtes des lignes concernées, indiquant qu'elle est plus vieille que tous les numéros de transactions actuellement actifs. (Avant la 9.4, la colonne système xmin était simplement remplacée par un FrozenXid, ce qui revient au même).

#### <span id="page-34-0"></span>**1.7.5 Paramétrage du FREEZE (2)**

Quand le VACUUM gèle-t-il les lignes ? **–** « Âge » d'une table : age ( pgclass.relfrozenxid ) **–** Les blocs nettoyés/gelés sont notés dans la *visibility map* **–** vacuum\_freeze\_min\_age (50 Mtrx) **–** âge des lignes *rencontrées* à geler **–** vacuum\_freeze\_table\_age (150 Mtrx) **–** agressif (toute la table) **–** Au plus tard, par l'autovacuum sur toute la table : **–** autovacuum\_freeze\_max\_age (200 Mtrx) **–** Attention après des imports en masse ! **–** VACUUM FREEZE préventif en période de maintenance

Geler une ligne ancienne implique de réécrire le bloc et donc des écritures dans les journaux de transactions et les fichiers de données. Il est inutile de geler trop tôt une ligne récente, qui sera peut‑être bientôt réécrite.

#### **Paramétrage** :

®

Plusieurs paramètres règlent ce fonctionnement. Leurs valeurs par défaut sont satisfaisantes pour la plupart des installations et ne sont pour ainsi dire jamais modifiées. Par contre, il est important de bien connaître le fonctionnement pour ne pas être surpris.

Le numéro de transaction le plus ancien connu au sein d'une table est porté par pgclass.relfrozenxid, et est sur 32 bits. Il faut utiliser la fonction age() pour connaître l'écart par rapport au numéro de transaction courant (géré sur 64 bits en interne).

```
SELECT relname, relfrozenxid, round(age(relfrozenxid) /1e6,2) AS "age_Mtrx"
FROM pg_class c
WHERE relname LIKE 'pgbench%' AND relkind='r'
ORDER BY age(relfrozenxid) ;
      relname | relfrozenxid | age_Mtrx
---------------------+--------------+----------
 pgbench_accounts_7 | 882324041 | 0.00
 pgbench_accounts_8 | 882324041 | 0.00
 pgbench_accounts_2 | 882324041 | 0.00
pgbench_history | 882324040 | 0.00
 pgbench_accounts_5 | 848990708 | 33.33
```
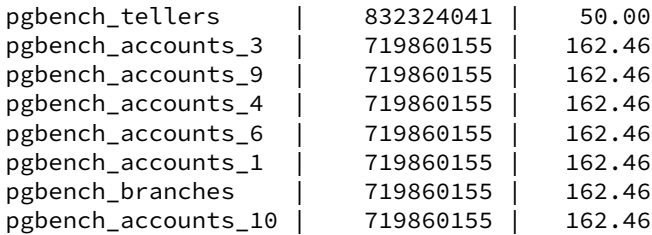

Une partie du gel se fait lors d'un VACUUM normal. Si ce dernier rencontre un enregistrement plus vieux que vacuum\_freeze\_min\_age (par défaut 50 millions de transactions écoulées), alors le *tuple* peut et doit être gelé. Cela ne concerne que les lignes dans des blocs qui ont des lignes mortes à nettoyer : les lignes dans des blocs un peu statiques y échappent. (Y échappent aussi les lignes qui ne sont pas forcément visibles par toutes les transactions ouvertes.)

VACUUM doit donc périodiquement déclencher un nettoyage plus agressif de toute la table (et non pas uniquement des blocs modifiés depuis le dernier VACUUM), afin de nettoyer tous les vieux enregistrements. C'est le rôle de vacuum\_freeze\_table\_age (par défaut 150 millions de transactions). Si la table a atteint cet âge, un VACUUM (manuel ou automatique) lancé dessus deviendra « agressif » :

```
VACUUM (VERBOSE) pgbench tellers ;
INFO: aggressively vacuuming "public.pgbench_tellers"
```
C'est équivalent à l'option DISABLE\_PAGE\_SKIPPING : les blocs ne contenant que des lignes vivantes seront tout de même parcourus. Les lignes non gelées qui s'y trouvent et plus vieilles que vacuum\_freeze\_min\_age seront alors gelées. Ce peut être long, ou pas, en fonction de l'efficacité de l'étape précédente.

À côté des numéros de transaction habituels, les identifiants multixact, utilisés pour supporter le verrouillage de lignes par des transactions multiples évitent aussi le *wraparound* avec des paramètres spécifiques ( vacuum\_multixact\_freeze\_min\_age , vacuum\_multixact\_freeze\_table\_age ) qui ont les mêmes valeurs que leurs homologues.

Enfin, il faut traiter le cas de tables sur lesquelles un VACUUM complet ne s'est pas déclenché depuis très longtemps. L'autovacuum y veille : autovacuum\_freeze\_max\_age (par défaut 200 millions de transactions) est l'âge maximum que doit avoir une table. S'il est dépassé, un VACUUM agressif est automatiquement lancé sur cette table. Il est visible dans pg\_stat\_activity avec la mention caractéristique *to prevent wraparound* :

```
autovacuum: VACUUM public.pgbench_accounts (to prevent wraparound)
```
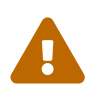

Ce traitement est lancé même si autovacuum est désactivé (c'est-à-dire à off).

En fait, un VACUUM FREEZE lancé manuellement équivaut à un VACUUM avec les paramètres vacuum\_freeze\_table\_age (âge minimal de la table) et vacuum\_freeze\_min\_age (âge minimal des lignes pour les geler) à 0. Il va geler toutes les lignes qui le peuvent, même « jeunes ».

#### **Charge induite par le gel** :

Le gel des lignes peut être très lourd s'il y a beaucoup de lignes à geler, ou très rapide si l'essentiel du travail a été fait par les nettoyages précédents. Si la table a déjà été entièrement gelée (parfois depuis des centaines de millions de transactions), il peut juste s'agir d'une mise à jour du relfrozenxid.

Les blocs déjà entièrement gelés sont recensés dans la *visibility map* (qui recense aussi les blocs sans ligne morte). ils ne seront pas reparcourus s'ils ne sont plus modifiés. Cela accélère énormément le FREEZE sur les grosses tables (avant PostgreSQL 9.6, il y avait forcément au moins un parcours complet de la table !) Si le VACUUM est interrompu, ce qu'il a déjà gelé n'est pas perdu, il ne faut donc pas hésiter à l'interrompre au besoin.

L'âge de la table peut dépasser autovacuum\_freeze\_max\_age si le nettoyage est laborieux, ce qui explique la marge par rapport à la limite fatidique des 2 milliards de transactions.

Quelques problèmes possibles sont évoqués plus bas.

#### **Âge d'une base** :

Nous avons vu que l'âge d'une base est en fait l'âge de la table la plus ancienne, qui se calcule à partir de la colonne pg\_database.datfrozenxid :

```
SELECT datname, datfrozenxid, age (datfrozenxid)
FROM pg_database ORDER BY 3 DESC ;
```
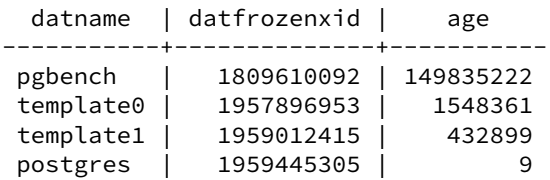

Concrètement, on verra l'âge d'une base de données approcher peu à peu des 200 millions de transactions, ce qui correspondra à l'âge des plus « vieilles » tables, souvent celles sur lesquelles l'autovacuum ne passe jamais. L'âge des tables évolue même si l'essentiel de leur contenu, voire la totalité, est déjà gelé (car il peut rester le pg\_class.relfrozenxid à mettre à jour, ce qui sera bien sûr très rapide). Cet âge va retomber quand un gel sera forcé sur ces tables, puis remonter, etc.

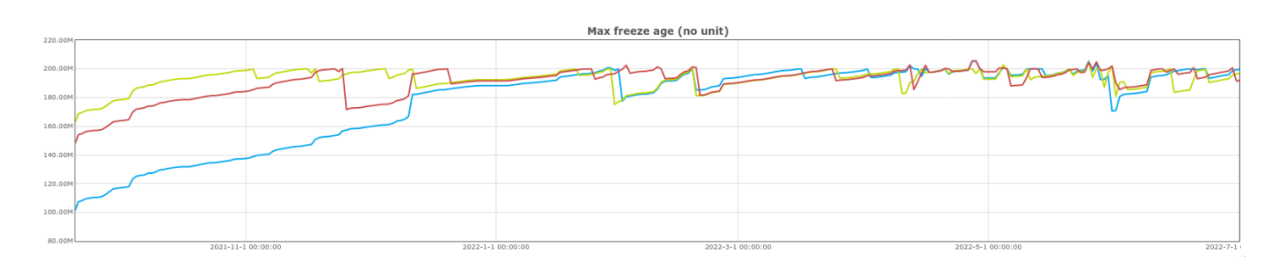

**Figure 1/ .4:** Évolution de l'âge des bases sur une instance

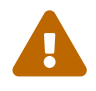

Rappelons que le FREEZE génère de fait la réécriture de tous les blocs concernés. Il peut être quasi-instantané, mais le déclenchement inopiné d'un VACUUM FREEZE sur l'intégralité d'une grosse table assez statique est une mauvaise surprise assez fréquente.

Une base chargée avec pg\_restore et peu modifiée peut même voir le FREEZE se déclencher sur toutes les tables en même temps. Cela est moins grave depuis les optimisations de la 9.6, mais, après de très gros imports, il reste utile d'opérer un VACUUM FREEZE manuel, à un moment où cela gêne peu, pour éviter qu'ils ne se provoquent plus tard en période chargée.

#### **Résumé** :

Que retenir de ce paramétrage complexe ?

- **–** le VACUUM gèlera une partie des lignes un peu anciennes lors de son fonctionnement habituel ;
- **–** un bloc gelé non modifié ne sera plus à regeler ;
- <span id="page-37-0"></span>**–** de grosses tables statiques peuvent engendrer soudainement une grosse charge en écriture ; il vaut mieux être proactif.

# **1.8 AUTRES PROBLÈMES COURANTS**

### <span id="page-38-0"></span>**1.8.1 L'autovacuum dure trop longtemps**

® **–** Fréquence de passage ?

- **–** Débit ?
- **–** Nombre de workers ?
- **–** Taille vraiment trop grosse ?

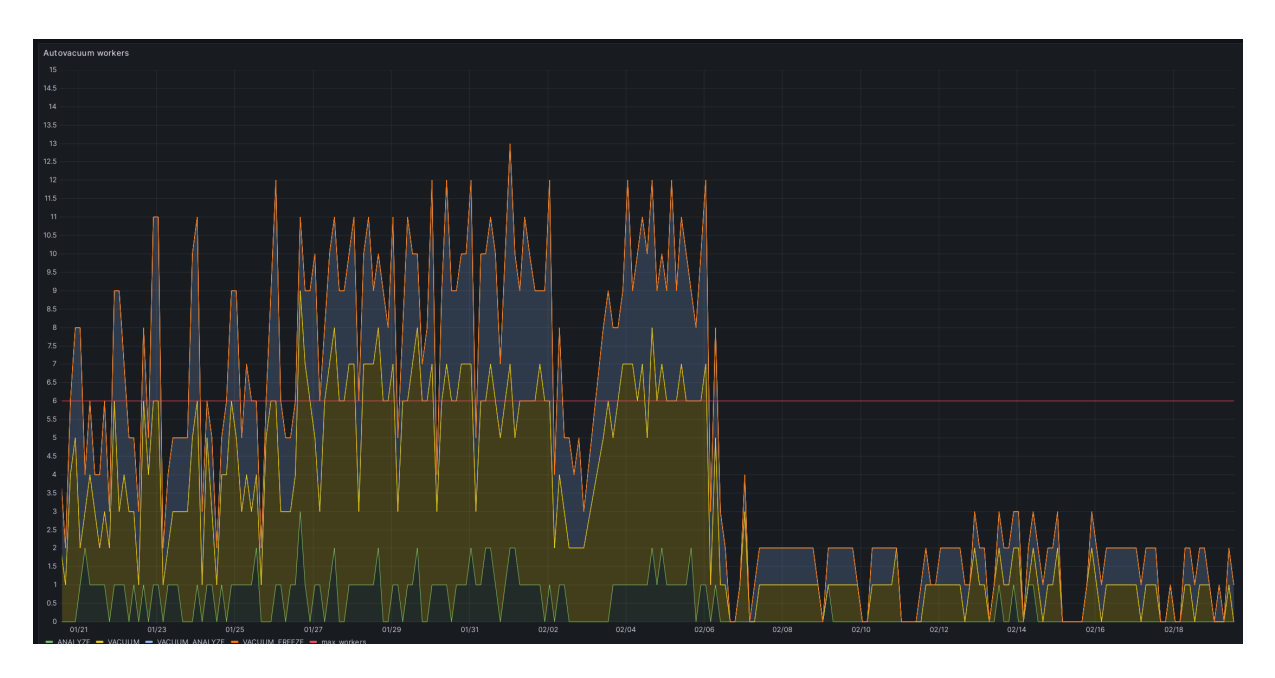

Figure 1/.5: Nombre de workers avant et après la réduction d'autovacuum\_vacuum\_cost\_delay

Nous avons vu que le paramétrage de l'autovacuum vise à limiter la charge sur la base. Le nettoyage d'une grosse table peut donc être parfois très long. Ce n'est pas forcément un problème majeur si l'opération arrive à terme dans un délai raisonnable, mais il vaut mieux savoir pourquoi. Il peut y avoir plusieurs causes, qui ne s'excluent pas mutuellement.

Il est fréquent que les grosses tables soient visitées trop peu souvent. Rappelons que la propriété autovacuum\_vacuum\_scale\_factor de chaque table est par défaut à 20 % : lorsque l'autovacuum se déclenche, il doit donc traiter une volumétrie importante. Il est conseillé de réduire la valeur de ce paramètre (ou de jouer sur autovacuum\_vacuum\_threshold ) pour un nettoyage plus fréquent.

Le débit en écriture peut être insuffisant (c'est fréquent sur les anciennes versions), auquel cas, avec des disques corrects, on peut baisser autovacuum\_vacuum\_cost\_delay ou monter

autovacuum\_vacuum\_cost\_limit . Sur le graphique ci-dessus, issu d'un cas réel, les trois workers semblaient en permanence occupés. Il risquait donc d'y avoir un retard pour nettoyer certaines tables, ou calculer des statistiques. La réduction de autovacuum\_vacuum\_cost\_delay de 20 à 2 ms a mené à une réduction drastique de la durée de traitement de chaque worker.

Rappelons qu'un vacuum manuel (ou planifié) n'est soumis à aucun bridage.

Le nombre de workers peut être trop bas, notamment s'il y a de nombreuses tables. Auquel cas ils semblent tous activés en permanence (comme ci-dessus). Monter autovacuum\_max\_workers au-delà de 3 nécessite d'augmenter le débit autorisé avec les paramètres ci-dessus.

Pour des grandes tables, le partitionnement permet de paralléliser l'activité de l'autovacuum. Les *wor‑ kers* peuvent en effet travailler dans la même base, sur des tables différentes.

Un grand nombre de bases actives peut devenir un frein et augmenter l'intervalle entre deux net‑ toyages d'une base, bien que l' autovacuum launcher ignore les bases inutilisées.

Exceptionnellement, l'autovacuum peut tomber en erreur (bloc corrompu, indexfonctionnel avec une fonction boguée…) et ne jamais finir (surveiller les traces).

#### <span id="page-39-0"></span>**1.8.2 Arrêter un VACUUM ?**

- ® **–** Lancement manuel ou script
- **–** risque avec certains verrous
- **–** Autovacuum
- **–** interrompre s'il gêne
- **–** Exception : *to prevent wraparound* lent **et** bloquant

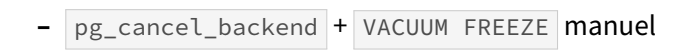

Le cas des VACUUM manuels a été vu plus haut : ils peuvent gêner quelques verrous ou opérations DDL. Il faudra les arrêter manuellement au besoin.

C'est différent si l'autovacuum a lancé le processus : celui‑ci sera arrêté si un utilisateur pose un verrou en conflit.

La seule exception concerne un VACUUM FREEZE lancé quand la table doit être gelée, donc avec la mention *to prevent wraparound* dans  $pg\_stat\_activity$ : celui-ci ne sera pas interrompu. Il ne pose qu'un verrou destinée à éviter les modifications de schéma simultanées (SHARE UPDATE EXCLUSIVE). Comme le débit en lecture et écriture est bridé par le paramétrage habituel de l'autovacuum, ce verrou peut durer assez longtemps (surtout avant PostgreSQL 9.6, où toute la table est relue à chaque FREEZE ). Cela peut s'avérer gênant avec certaines applications. Une solution est de réduire autovacuum\_vacuum\_cost\_delay , surtout avant PostgreSQL 12 (voir plus haut).

Si les opérations sont impactées, on peut vouloir lancer soi-même un VACUUM FREEZE manuel, non bridé. Il faudra alors repérer le PID du VACUUM FREEZE en cours, l'arrêter avec pg\_cancel\_backend , puis lancer manuellement l'ordre VACUUM FREEZE sur la table concernée, (et rapidement avant que l'autovacuum ne relance un processus).

La supervision peut se faire avec pg\_stat\_progress\_vacuum et iotop.

#### <span id="page-40-0"></span>**1.8.3 Ce qui peut bloquer le VACUUM FREEZE**

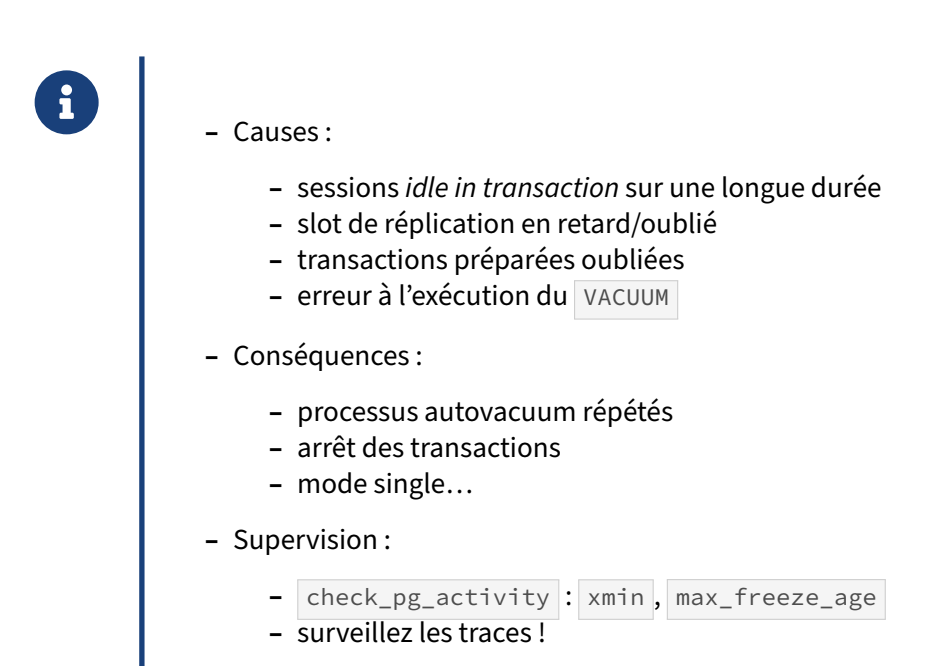

Il arrive que le fonctionnement du FREEZE soit gêné par un problème qui lui interdit de recycler les plus anciens numéros de transactions. (Ces causes gênent aussi un VACUUM simple, mais les symptômes sont alors surtout un gonflement des tables concernées).

Les causes possibles sont :

- **–** des sessions *idle in transactions* durent depuis des jours ou des semaines (voir le statut idle in transaction dans pg\_stat\_activity, et au besoin fermer la session) : au pire, elles disparaissent après redémarrage ;
- **–** des slots de réplication pointent vers un secondaire très en retard, voire disparu (consulter pg\_replication\_slots , et supprimer le slot) ;
- **–** des transactions préparées (pas des requêtes préparées !) n'ont jamais été validées ni annulées, (voir  $pg$  prepared  $xacts$ , et annuler la transaction) : elles ne disparaissent pas après redémar– rage ;
- **–** l'opération de VACUUM tombe en erreur : corruption de table ou index, fonction d'index fonc‑ tionnel buggée, etc. (voir les traces et corriger le problème, supprimer l'objet ou la fonction, etc.).

Pour effectuer le FREEZE en urgence le plus rapidement possible, on peut utiliser, à partir de PostgreSQL 12 :

VACUUM (FREEZE, VERBOSE, INDEX\_CLEANUP **off**, **TRUNCATE off**) ;

Cette commande force le gel de toutes les lignes, ignore le nettoyage des index et ne supprime pas les blocs vides finaux (le verrou peut être gênant). Un VACUUM classique serait à prévoir ensuite à l'occasion.

En toute rigueur, une version sans l'option FREEZE est encore plus rapide : le mode agressif serait déclenché mais les lignes plus récentes que vacuum\_freeze\_min\_age (50 millions de transaction) ne seraient pas encore gelées. On peut même monter ce paramètre dans la session pour alléger au maximum la charge sur une table dont les lignes ont des âges bien étalés.

Ne pas oublier de nettoyer toutes les bases de l'instance.

Dans le pire des cas, plus aucune transaction ne devient possible (y compris les opérations d'administration comme DROP, ou VACUUM sans TRUNCATE off):

ERROR: database is not accepting commands to avoid wraparound data loss in database ↪ "db1" HINT: Stop the postmaster and vacuum that database in single-user mode. You might also need to commit or roll back old prepared transactions, or drop stale replication slots.

En dernière extrémité, il reste un délai de grâce d'un million de transactions, qui ne sont accessibles que dans le très austère mode monoutilisateur<sup>[3](#page-41-1)</sup> de PostgreSQL.

<span id="page-41-0"></span>Avec la sonde Nagios check\_pgactivity<sup>[4](#page-41-2)</sup>, et les services **max\_freeze\_age** et **oldest\_xmin**, il est possible de vérifier que l'âge des bases ne dérive pas, ou de trouver quel processus porte le  $\frac{1}{2}$ min le plus ancien. S'il y a un problème, il entraîne généralement l'apparition de nombreux messages dans les traces : lisez‑les régulièrement !

<span id="page-41-1"></span><sup>3</sup>https://docs.postgresql.fr/current/app-postgres.html#APP-POSTGRES-SINGLE-USER

<span id="page-41-2"></span><sup>4</sup>[https://github.com/OPMDG/check\\_pgactivity](https://github.com/OPMDG/check_pgactivity)

# **1.9 RÉSUMÉ DES CONSEILS SUR L'AUTOVACUUM**

"Vacuuming is like exercising.

If it hurts, you're not doing it enough!"

(Robert Haas, PGConf.EU 2023, Prague, 13 décembre 2023)

Certains sont frileux à l'idée de passer un **VACUUM**. En général, ce n'est que reculer pour mieux sauter

#### <span id="page-42-0"></span>**1.9.1 Résumé des conseils sur l'autovacuum (1/2)**

```
® – Laisser l'autovacuum faire son travail
   – Augmenter le débit autorisé
   – Surveiller last_(auto)analyze / last_(auto)vacuum
   – Nombre de workers
   – Grosses tables, par ex :
ALTER TABLE table_name SET (autovacuum_analyze_scale_factor = 0.01) ;
ALTER TABLE table_name SET (autovacuum_vacuum_threshold = 1000000) ;
   – Mais ne pas hésiter à planifier un vacuumdb quotidien
```
L'autovacuum fonctionne convenablement pour les charges habituelles. Il ne faut pas s'étonner qu'il fonctionne longtemps en arrière‑plan : il est justement conçu pour ne pas se presser. Au besoin, ne pas hésiter à lancer manuellement l'opération, donc sans bridage en débit.

Si les disques sont bons, on peut augmenter le débit autorisé :

- **–** en réduisant la durée de pause ( autovacuum\_vacuum\_cost\_delay ), surtout avant la version 12 ;
- **–** de préférence, en augmentant le coût à atteindre avant une pause ( autovacuum\_vacuum\_cost\_limit ) ;
- **–** en augmentant vacuum\_buffer\_usage\_limit (en version 16).

Comme le déclenchement d'autovacuum est très lié à l'activité, il faut vérifier qu'il passe assez souvent sur les tables sensibles en surveillant pg\_stat\_all\_tables.last\_autovacuum et last\_autoanalyze .

Si les statistiques peinent à se rafraîchir, ne pas hésiter à activer plus souvent l'autovacuum sur les grosses tables problématiques ainsi :

```
-- analyze après 5 % de modification au lieu du défaut de 10 %
ALTER TABLE table_name SET (autovacuum_analyze_scale_factor = 0.05) ;
```
De même, si la fragmentation s'envole, descendre autovacuum vacuum scale factor . (On peut préférer utiliser les variantes en  $*_{\text{other}}$   $*_{\text{other}}$  de ces paramètres, et mettre les  $*_{\text{other}}$   $*_{\text{other}}$  a 0). Dans un modèle avec de très nombreuses tables actives, le nombre de *workers* doit parfois être aug-

### <span id="page-43-0"></span>**1.9.2 Résumé des conseils sur l'autovacuum (2/2)**

menté.

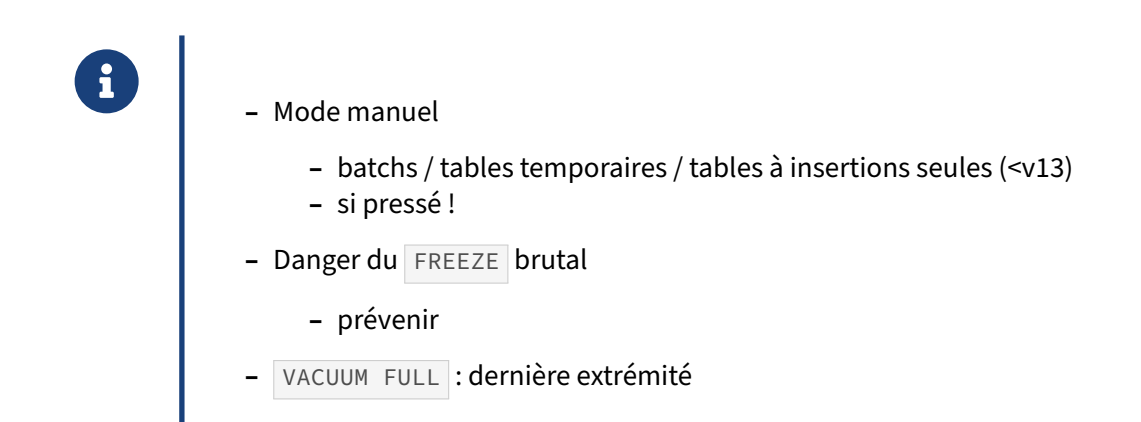

L'autovacuum n'est pas toujours assez rapide à se déclencher, par exemple entre les différentes étapes d'un batch : on intercalera des VACUUM ANALYZE manuels. Il faudra le faire systématiquement pour les tables temporaires (que l'autovacuum ne voit pas). Pour les tables où il n'y a que des insertions, avant PostgreSQL 13, l'autovacuum ne lance spontanément que l'ANALYZE : il faudra effectuer un VACUUM explicite pour profiter de certaines optimisations.

Au final, un vacuumdb planifié quotidien à un moment calme est généralement une bonne idée : ce qu'il traite ne sera plus à nettoyer en journée, et il apporte la garantie qu'aucune table ne sera négligée. Cela ne dispense pas de contrôler l'activité de l'autovacuum sur les grosses tables très sollicitées.

Un point d'attention reste le gel brutal de grosses quantités de données chargées ou modifiées en même temps. Un VACUUM FREEZE préventif dans une période calme reste la meilleure solution.

<span id="page-43-1"></span>Un VACUUM FULL sur une grande table est une opération très lourde, à réserver à la récupération d'une partie significative de son espace, qui ne serait pas réutilisé plus tard.

# **1.10 CONCLUSION**

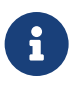

- ® **–** VACUUM fait de plus en plus de choses au fil des versions
	- **–** Convient généralement
	- **–** Paramétrage apparemment complexe
		- **–** en fait relativement simple avec un peu d'habitude

#### <span id="page-44-0"></span>**1.10.1 Questions**

<span id="page-44-1"></span>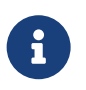

N'hésitez pas, c'est le moment !

# **1.11 QUIZ**

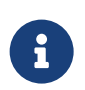

® **[https://dali.bo/m5\\_quiz](https://dali.bo/m5_quiz)**

# <span id="page-46-0"></span>**1.12 TRAVAUX PRATIQUES**

# <span id="page-46-1"></span>**1.12.1 Traiter la fragmentation**

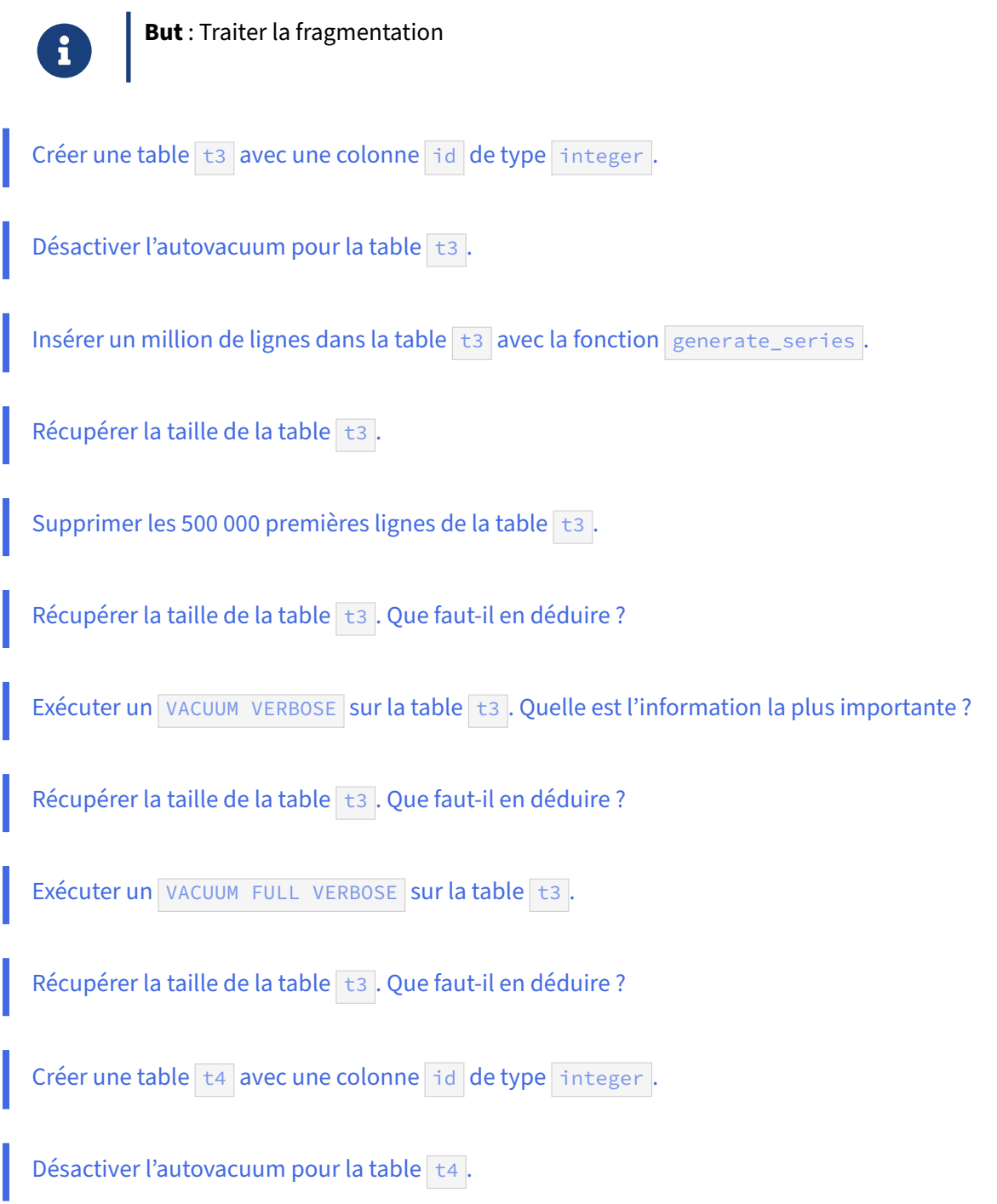

#### DALIBO Formations

<span id="page-47-0"></span>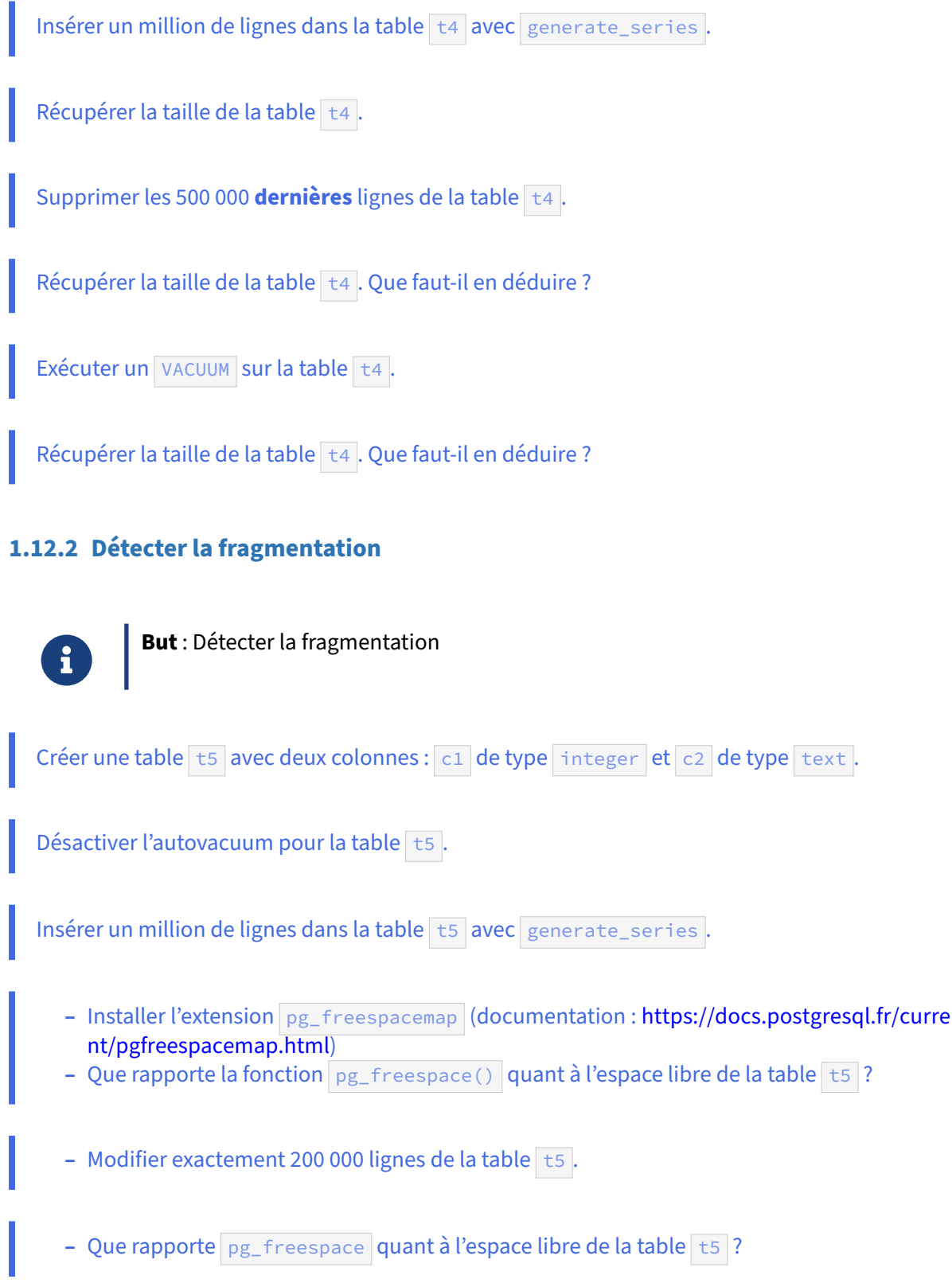

#### DALIBO Formations

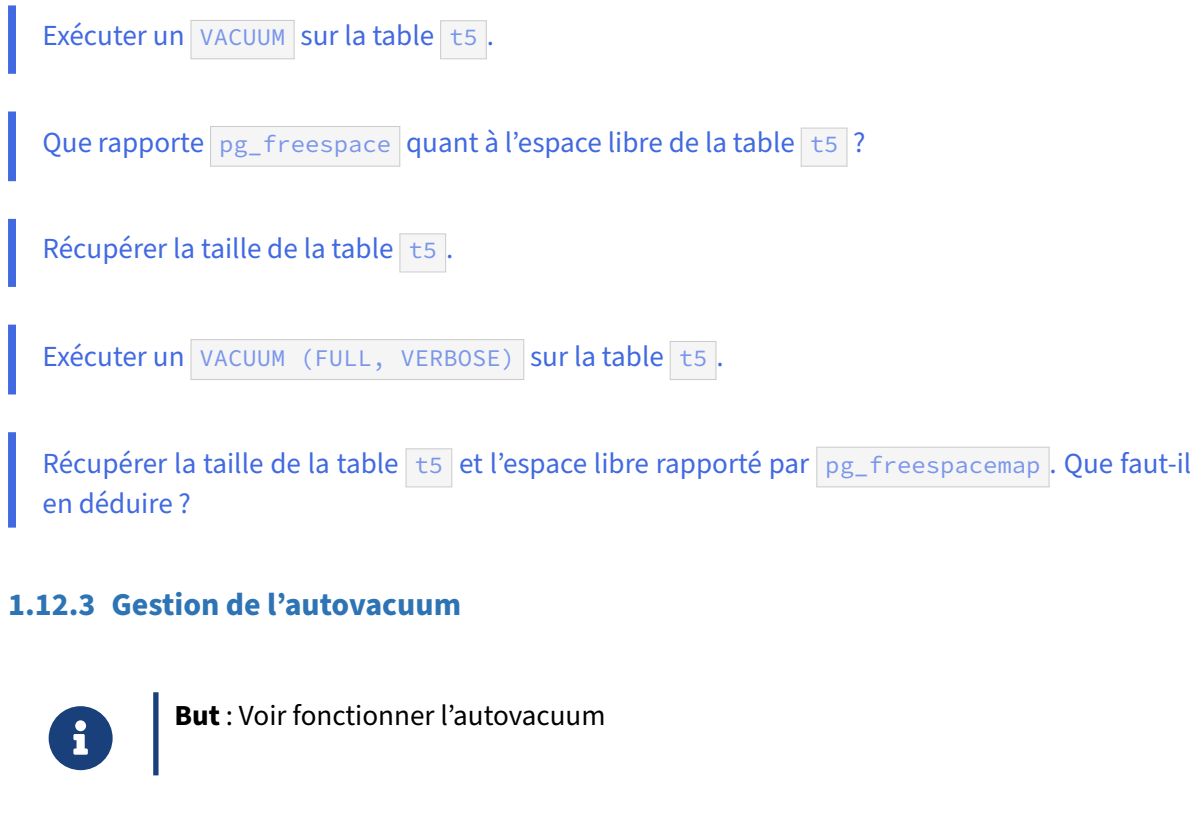

<span id="page-48-0"></span>Créer une table t6 avec une colonne id de type integer.

Insérer un million de lignes dans la table  $\overline{\text{t6}}$  :

```
INSERT INTO t6(id) SELECT generate_series (1, 1000000) ;
```
Que contient la vue pg\_stat\_user\_tables pour la table t6 ? Il faudra peut-être attendre une minute. (Si la version de PostgreSQL est antérieure à la 13, il faudra lancer un VACUUM t6.)

Vérifier le nombre de lignes dans pg\_class.reltuples.

**-** Modifier 60 000 lignes supplémentaires de la table t6 avec :

```
UPDATE t6 SET id=1 WHERE id > 940000 ;
```
- **–** Attendre une minute.
- Que contient la vue pg\_stat\_user\_tables pour la table t6 ?
- **–** Que faut‑il en déduire ?

```
- Modifier 60 000 lignes supplémentaires de la table t6 avec :
UPDATE t6 SET id=1 WHERE id > 940000 ;
  – Attendre une minute.
  - Que contient la vue pg_stat_user_tables pour la table t6 ?
  – Que faut‑il en déduire ?
Descendre le facteur d'échelle de la table t6 à 10 % pour le VACUUM.
  - Modifier encore 200 000 autres lignes de la table t6 :
UPDATE t6 SET id=1 WHERE id > 740000 ;
  – Attendre une minute.
  - Que contient la vue pg_stat_user_tables pour la table t6 ?
  – Que faut‑il en déduire ?
```
# <span id="page-50-0"></span>**1.13 TRAVAUX PRATIQUES (SOLUTIONS)**

#### <span id="page-50-1"></span>**1.13.1 Traiter la fragmentation**

Créer une table t3 avec une colonne id de type integer.

#### **CREATE TABLE** t3(**id** integer);

CREATE TABLE

Désactiver l'autovacuum pour la table t3.

```
ALTER TABLE t3 SET (autovacuum_enabled = false);
```
ALTER TABLE

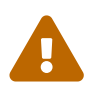

La désactivation de l'autovacuum ici a un but uniquement pédagogique. En production, c'est une très mauvaise idée !

```
Insérer un million de lignes dans la table t3 avec la fonction generate_series.
INSERT INTO t3 SELECT generate_series(1, 1000000);
INSERT 0 1000000
  Récupérer la taille de la table t3.
SELECT pg_size_pretty(pg_table_size('t3'));
 pg_size_pretty
     ----------------
 35 MB
  Supprimer les 500 000 premières lignes de la table \pm3.
DELETE FROM t3 WHERE id <= 500000;
DELETE 500000
  Récupérer la taille de la table t3. Que faut-il en déduire ?
SELECT pg_size_pretty(pg_table_size('t3'));
 pg_size_pretty
----------------
 35 MB
```
DELETE seul ne permet pas de regagner de la place sur le disque. Les lignes supprimées sont uniquement marquées comme étant mortes. Comme l'autovacuum est ici désactivé, PostgreSQL n'a pas encore nettoyé ces lignes.

Exécuter un VACUUM VERBOSE sur la table t3. Quelle est l'information la plus importante ?

VACUUM VERBOSE t3;

```
INFO: vacuuming "public.t3"
INFO: "t3": removed 500000 row versions in 2213 pages
INFO: "t3": found 500000 removable, 500000 nonremovable row versions
             in 4425 out of 4425 pages
DÉTAIL : 0 dead row versions cannot be removed yet, oldest xmin: 3815272
There were 0 unused item pointers.
Skipped 0 pages due to buffer pins, 0 frozen pages.
0 pages are entirely empty.
CPU: user: 0.09 s, system: 0.00 s, elapsed: 0.10 s.
VACUUM
```
L'indication :

removed 500000 row versions in 2213 pages

indique 500 000 lignes ont été nettoyées dans 2213 blocs (en gros, la moitié des blocs de la table).

Pour compléter, l'indication suivante :

found 500000 removable, 500000 nonremovable row versions in 4425 out of 4425 pages

reprend l'indication sur 500 000 lignes mortes, et précise que 500 000 autres ne le sont pas. Les 4425 pages parcourues correspondent bien à la totalité des 35 Mo de la table complète. C'est la première fois que VACUUM passe sur cette table, il est normal qu'elle soit intégralement parcourue.

Récupérer la taille de la table  $\pm$ 3 . Que faut-il en déduire ?

```
SELECT pg_size_pretty(pg_table_size('t3'));
```

```
pg_size_pretty
    ----------------
35 MB
```
VACUUM ne permet pas non plus de gagner en espace disque. Principalement, il renseigne la structure FSM (*free space map*) sur les emplacements libres dans les fichiers des tables.

Exécuter un VACUUM FULL VERBOSE sur la table t3.

```
VACUUM FULL t3;
```

```
INFO: vacuuming "public.t3"
INFO: "t3": found 0 removable, 500000 nonremovable row versions in 4425 pages
DÉTAIL : 0 dead row versions cannot be removed yet.
CPU: user: 0.10 s, system: 0.01 s, elapsed: 0.21 s.
VACUUM
```

```
Récupérer la taille de la table t3. Que faut-il en déduire ?
```

```
SELECT pg_size_pretty(pg_table_size('t3'));
```

```
pg_size_pretty
----------------
17 MB
```
Là, par contre, nous gagnons en espace disque. Le VACUUM FULL reconstruit la table et la fragmentation disparaît.

```
Créer une table t4 avec une colonne id de type integer.
```

```
CREATE TABLE t4(id integer);
```
CREATE TABLE

```
Désactiver l'autovacuum pour la table t4.
```

```
ALTER TABLE t4 SET (autovacuum_enabled = false);
```
ALTER TABLE

Insérer un million de lignes dans la table t4 avec generate\_series.

```
INSERT INTO t4(id) SELECT generate_series(1, 1000000);
```

```
INSERT 0 1000000
```
Récupérer la taille de la table t4.

```
SELECT pg_size_pretty(pg_table_size('t4'));
```

```
pg_size_pretty
    ----------------
```
35 MB

Supprimer les 500 000 **dernières** lignes de la table t4.

```
DELETE FROM t4 WHERE id > 500000;
```

```
DELETE 500000
```
Récupérer la taille de la table t4. Que faut-il en déduire ?

**SELECT** pg\_size\_pretty(pg\_table\_size('t4'));

```
pg_size_pretty
----------------
35 MB
```
Là aussi, nous n'avons rien perdu.

```
Exécuter un VACUUM sur la table t4.
VACUUM t4;
VACUUM
  Récupérer la taille de la table t4. Que faut-il en déduire ?
SELECT pg_size_pretty(pg_table_size('t4'));
 pg_size_pretty
----------------
```
17 MB

En fait, il existe un cas où il est possible de gagner de l'espace disque suite à un VACUUM simple : quand l'espace récupéré se trouve en fin de table et qu'il est possible de prendre rapidement un verrou exclu‑ sif sur la table pour la tronquer. C'est assez peu fréquent mais c'est une optimisation intéressante.

#### <span id="page-53-0"></span>**1.13.2 Détecter la fragmentation**

```
Créer une table t5 avec deux colonnes : c1 de type integer et c2 de type text.
CREATE TABLE t5 (c1 integer, c2 text);
CREATE TABLE
  Désactiver l'autovacuum pour la table t5.
ALTER TABLE t5 SET (autovacuum_enabled=false);
ALTER TABLE
  Insérer un million de lignes dans la table t5 avec generate_series.
INSERT INTO t5(c1, c2) SELECT i, 'Ligne '||i FROM generate_series(1, 1000000) AS i;
INSERT 0 1000000
     – Installer l'extension pg_freespacemap (documentation : https://docs.postgresql.fr/curre
       nt/pgfreespacemap.html)
     - Que rapporte la fonction pg_freespace() quant à l'espace libre de la table t5 ?
```
**CREATE** EXTENSION pg\_freespacemap;

```
CREATE EXTENSION
```
Cette extension installe une fonction nommée pg\_freespace, dont la version la plus simple ne demande que la table en argument, et renvoie l'espace libre dans chaque bloc, en octets, *connu de la Free Space Map*.

```
SELECT count(blkno), sum(avail) FROM pg_freespace('t5'::regclass);
 count | sum
-------+-----
 6274 | 0
et donc 6274 blocs (soit 51,4 Mo) sans aucun espace vide.
     – Modifier exactement 200 000 lignes de la table t5.
     - Que rapporte pg_freespace quant à l'espace libre de la table t5 ?
UPDATE t5 SET c2 = upper(c2) WHERE c1 <= 200000;
UPDATE 200000
SELECT count(blkno), sum(avail) FROM pg_freespace('t5'::regclass);
 count | sum
-------+-----
 7451 | 32
```
La table comporte donc 20 % de blocs en plus, où sont stockées les nouvelles versions des lignes modifiées. Le champ *avail* indique qu'il n'y a quasiment pas de place libre. (Ne pas prendre la valeur de 32 octets au pied de la lettre, la *Free Space Map* ne cherche pas à fournir une valeur précise.)

```
Exécuter un VACUUM sur la table \pm 5.
```
VACUUM VERBOSE t5;

```
INFO: vacuuming "public.t5"
INFO: "t5": removed 200000 row versions in 1178 pages
INFO: "t5": found 200000 removable, 1000000 nonremovable row versions
       in 7451 out of 7451 pages
DÉTAIL : 0 dead row versions cannot be removed yet, oldest xmin: 8685974
         There were 0 unused item identifiers.
         Skipped 0 pages due to buffer pins, 0 frozen pages.
         0 pages are entirely empty.
         CPU: user: 0.11 s, system: 0.03 s, elapsed: 0.33 s.
INFO: vacuuming "pg_toast.pg_toast_4160544"
INFO: index "pg_toast_4160544_index" now contains 0 row versions in 1 pages
DÉTAIL : 0 index row versions were removed.
         0 index pages have been deleted, 0 are currently reusable.
         CPU: user: 0.00 s, system: 0.00 s, elapsed: 0.00 s.
INFO: "pg_toast_4160544": found 0 removable, 0 nonremovable row versions in 0 out of
\leftrightarrow 0 pages
DÉTAIL : 0 dead row versions cannot be removed yet, oldest xmin: 8685974
        There were 0 unused item identifiers.
        Skipped 0 pages due to buffer pins, 0 frozen pages.
        0 pages are entirely empty.
        CPU: user: 0.00 s, system: 0.00 s, elapsed: 0.00 s.
VACUUM
  Que rapporte pg_freespace quant à l'espace libre de la table t5 ?
```
**SELECT** count(blkno), sum(avail) **FROM** pg\_freespace('t5'::regclass);

count | sum -------+--------- 7451 | 8806816

Il y a toujours autant de blocs, mais environ 8,8 Mo sont à présent repérés comme libres.

Il faut donc bien exécuter un VACUUM pour que PostgreSQL nettoie les blocs et mette à jour la structure FSM, ce qui nous permet de déduire le taux de fragmentation de la table.

```
Récupérer la taille de la table t5.
SELECT pg_size_pretty(pg_table_size('t5'));
 pg_size_pretty
   ----------------
 58 MB
  Exécuter un VACUUM (FULL, VERBOSE) sur la table t5.
VACUUM (FULL, VERBOSE) t5;
INFO: vacuuming "public.t5"
INFO: "t5": found 200000 removable, 1000000 nonremovable row versions in 7451 pages
DÉTAIL : 0 dead row versions cannot be removed yet.
CPU: user: 0.49 s, system: 0.19 s, elapsed: 1.46 s.
VACUUM
  Récupérer la taille de la table t5 et l'espace libre rapporté par pg freespacemap. Que faut-il
  en déduire ?
SELECT count(blkno),sum(avail)FROM pg_freespace('t5'::regclass);
 count | sum
-------+-----
 6274 | 0
SELECT pg_size_pretty(pg_table_size('t5'));
 pg_size_pretty
    ----------------
 49 MB
```
VACUUM FULL a réécrit la table sans les espaces morts, ce qui nous a fait gagner entre 8 et 9 Mo. La taille de la table maintenant correspond bien à celle de l'ancienne table, moins la place prise par les lignes mortes.

#### <span id="page-55-0"></span>**1.13.3 Gestion de l'autovacuum**

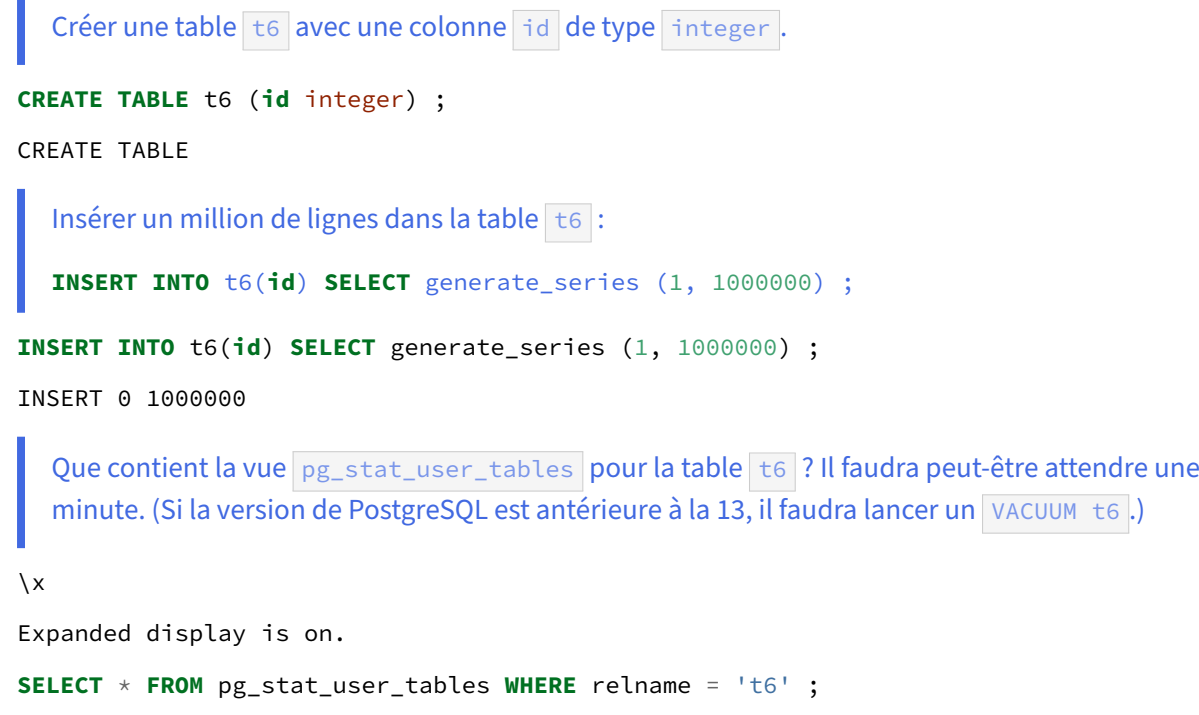

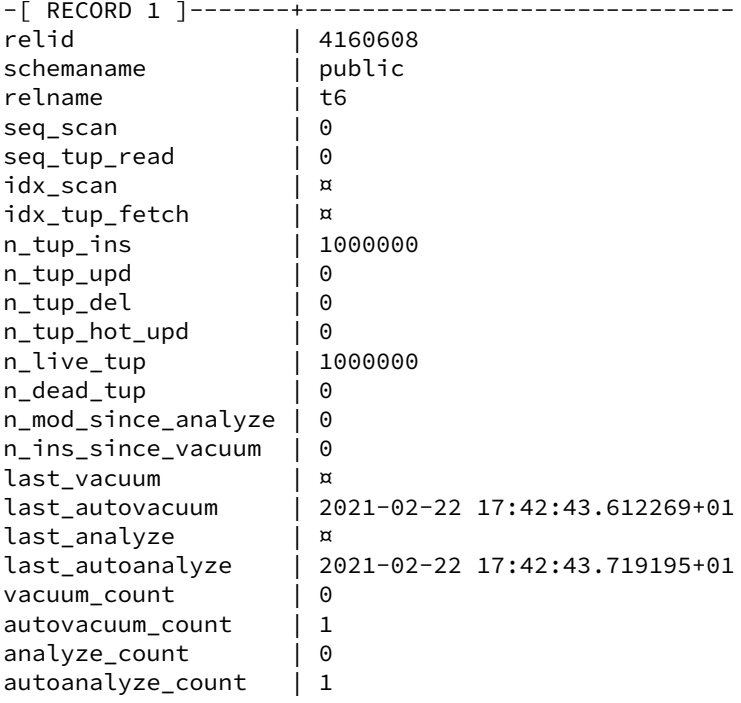

Les deux dates last\_autovacuum et last\_autoanalyze sont renseignées. Il faudra peut-être attendre une minute que l'autovacuum passe sur la table (voire plus sur une instance chargée par ailleurs).

Le seuil de déclenchement de l'autoanalyze est :

autovacuum\_analyze\_scale\_factor x nombre de lignes

 $\overline{a}$ 

+ autovacuum\_analyze\_threshold

soit par défaut 10 % × 0 + 50 = 50. Quand il n'y a que des insertions, le seuil pour l'autovacuum est : autovacuum\_vacuum\_insert\_scale\_factor **× nombre de lignes** 

+ autovacuum vacuum insert threshold

 $s$ oit 20 %  $\times$  0 + 1000 = 1000.

Avec un million de nouvelles lignes, les deux seuils sont franchis.

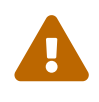

Avec PostgreSQL 12 ou antérieur, seule la ligne last\_autoanalyze sera remplie. S'il n'y a que des insertions, le démon autovacuum ne lance un vacuum spontanément qu'à partir de PostgreSQL 13.

Jusqu'en PostgreSQL 12, il faut donc lancer manuellement :

```
ANALYZE t6 ;
```
Vérifier le nombre de lignes dans pg\_class.reltuples.

Vérifions que le nombre de lignes est à jour dans pg\_class :

```
SELECT * FROM pg_class WHERE relname = 't6' ;
```
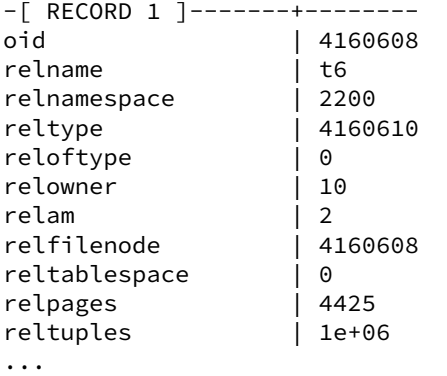

L'autovacuum se base entre autres sur cette valeur pour décider s'il doit passer ou pas. Si elle n'est pas encore à jour, il faut lancer manuellement :

**ANALYZE** t6 ;

ce qui est d'ailleurs généralement conseillé après un gros chargement.

```
– Modifier 60 000 lignes supplémentaires de la table t6 avec :
UPDATE t6 SET id=1 WHERE id > 940000 ;
```
**–** Attendre une minute.

```
- Que contient la vue pg_stat_user_tables pour la table t6 ?
– Que faut‑il en déduire ?
```
**UPDATE** t6 **SET id** = 0 **WHERE id** <= 150000 ;

UPDATE 150000

Le démon *autovacuum* ne se déclenche pas instantanément après les écritures, attendons un peu :

**SELECT** pg\_sleep(60) ;

**SELECT** \* **FROM** pg\_stat\_user\_tables **WHERE** relname = 't6' ;

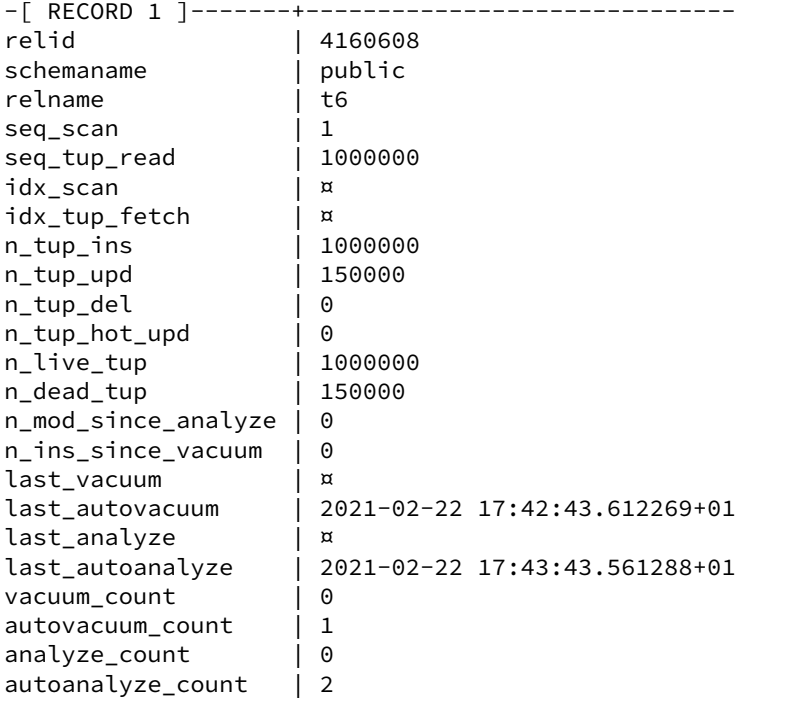

Seul last\_autoanalyze a été modifié, et il reste entre 150 000 lignes morts (n\_dead\_tup). En effet,

le démon autovacuum traite séparément l' ANALYZE (statistiques sur les valeurs des données) et le VACUUM (recherche des espaces morts). Si l'on recalcule les seuils de déclenchement, on trouve pour l'autoanalyze :

autovacuum\_analyze\_scale\_factor **× nombre de lignes** 

+ autovacuum\_analyze\_threshold

soit par défaut 10 % × 1 000 000 + 50 = 100 050, dépassé ici.

#### Pour l'autovacuum, le seuil est de :

autovacuum\_vacuum\_insert\_scale\_factor × nombre de lignes

+ autovacuum\_vacuum\_insert\_threshold

soit 20 %  $\times$  1 000 000 + 50 = 200 050, qui n'est pas atteint.

```
- Modifier 60 000 lignes supplémentaires de la table t6 avec :
UPDATE t6 SET id=1 WHERE id > 940000 ;
  – Attendre une minute.
  - Que contient la vue pg_stat_user_tables pour la table t6 ?
  – Que faut‑il en déduire ?
```
#### **UPDATE** t6 **SET id**=1 **WHERE id** > 940000 ;

UPDATE 60000

L'autovacuum ne passe pas tout de suite, les 210 000 lignes mortes au total sont bien visibles :

```
SELECT * FROM pg_stat_user_tables WHERE relname = 't6';
```
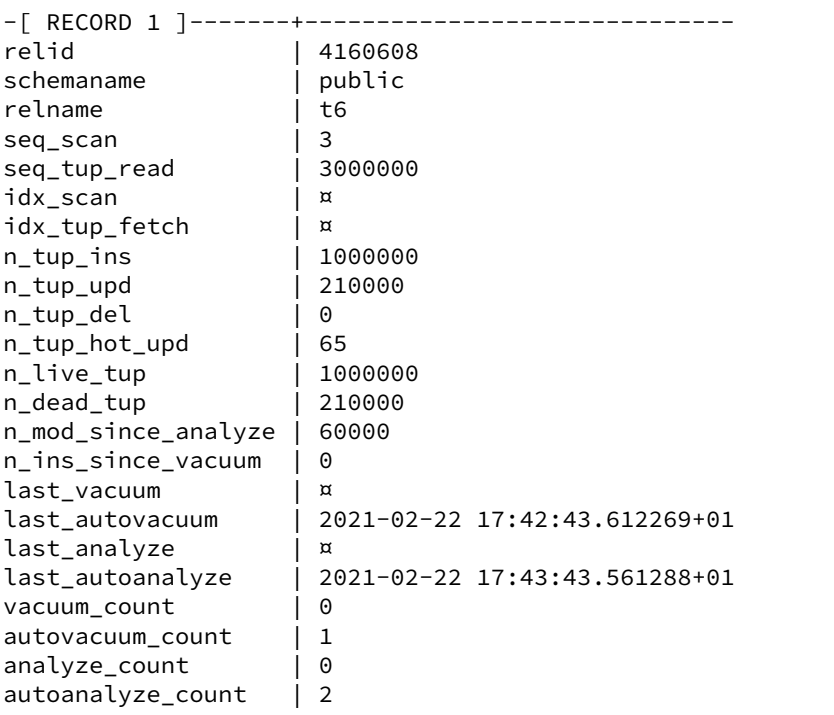

Mais comme le seuil de 200 050 lignes modifiées à été franchi, le démon lance un VACUUM :

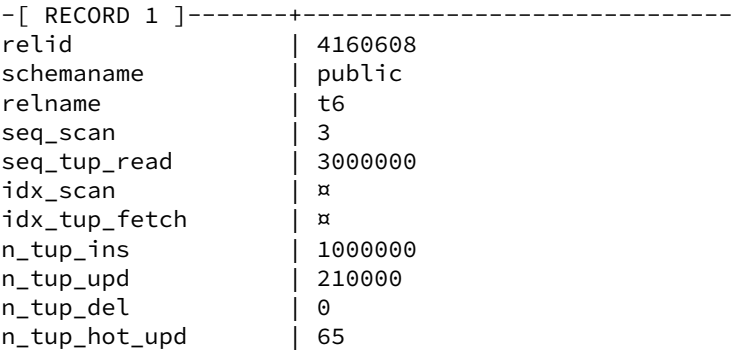

```
n_live_tup | 896905
n<sup>o</sup>
n_mod_since_analyze | 60000
n_ins_since_vacuum | 0
last vacuum | ¤
last_autovacuum | 2021-02-22 17:47:43.740962+01
last_analyze | ¤
last_autoanalyze | 2021-02-22 17:43:43.561288+01
vacuum_count | 0<br>autovacuum_count | 2
autovacuum_count | 2<br>analyze_count | 0
analyze_count
autoanalyze_count | 2
```
Noter que n\_dead\_tup est revenu à 0. last\_auto\_analyze indique qu'un nouvel ANALYZE n'a pas été exécuté : seules 60 000 lignes ont été modifiées (voir n\_mod\_since\_analyze ), en‑dessous du seuil de 100 050.

Descendre le facteur d'échelle de la table t6 à 10 % pour le VACUUM.

#### **ALTER TABLE** t6 **SET** (autovacuum\_vacuum\_scale\_factor=0.1);

#### ALTER TABLE

**–** Modifier encore 200 000 autres lignes de la table t6 :

#### **UPDATE** t6 **SET id**=1 **WHERE id** > 740000 ;

- **–** Attendre une minute.
- Que contient la vue pg\_stat\_user\_tables pour la table t6 ?
- **–** Que faut‑il en déduire ?

#### **UPDATE** t6 **SET id**=1 **WHERE id** > 740000 ;

UPDATE 200000

**SELECT** pg\_sleep(60);

```
SELECT * FROM pg_stat_user_tables WHERE relname='t6' ;
```
-[ RECORD 1 ]-------+----------------------------- relid | 4160608<br>schemaname | public schemaname relname | t6 seq\_scan | 1<br>| 4 4 seq\_tup\_read | 4000000<br>idx\_scan | ¤ idx\_scan | ¤<br>idx\_tup\_fetch | ¤ idx\_tup\_fetch | ¤<br>n\_tup\_ins | 1000000 n\_tup\_ins n\_tup\_upd | 410000 n\_tup\_del | 0 n\_tup\_hot\_upd | 65 n live tup | 1000000 n\_dead\_tup | 0 n\_mod\_since\_analyze | 0

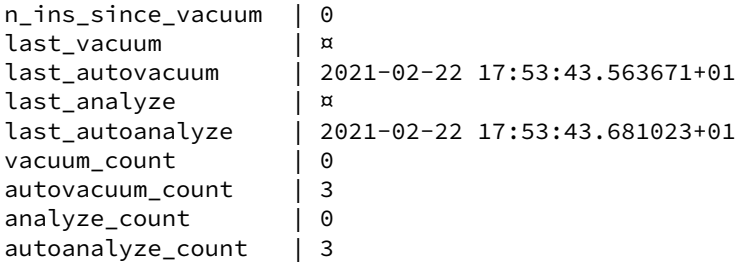

Le démon a relancé un **VACUUM et un ANALYZE**. Avec un facteur d'échelle à 10 %, il ne faut plus attendre que la modification de 100 050 lignes pour que le VACUUM soit déclenché par le démon. C'était déjà le seuil pour l' ANALYZE .

# <span id="page-62-0"></span>**Les formations Dalibo**

Retrouvez nos formations et le calendrier sur <https://dali.bo/formation>

Pour toute information ou question, n'hésitez pas à nous écrire sur contact@dalibo.com.

#### <span id="page-62-1"></span>**Cursus des formations**

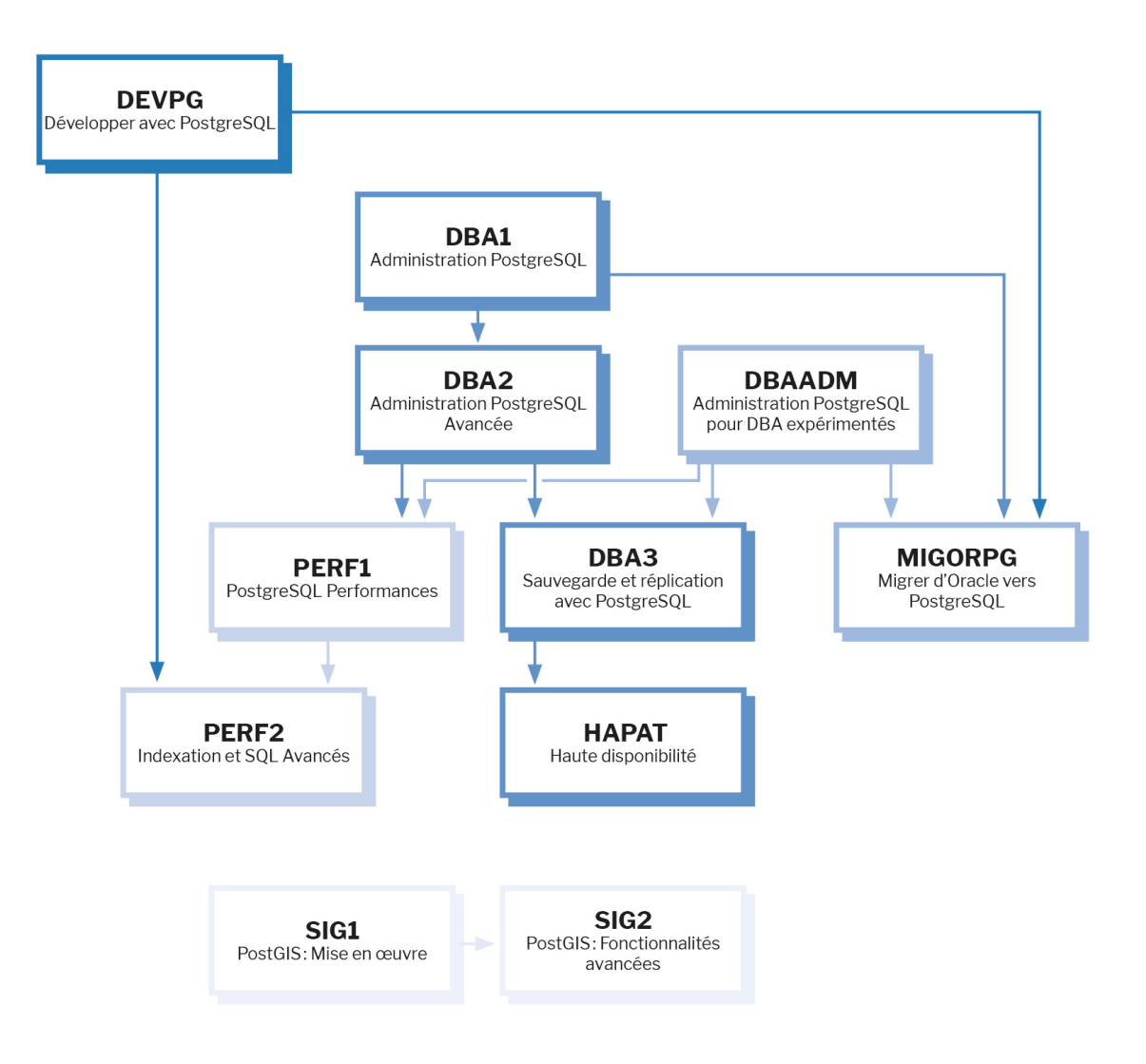

Retrouvez nos formations dans leur dernière version :

- **–** DBA1 : Administration PostgreSQL <https://dali.bo/dba1>
- **–** DBA2 : Administration PostgreSQL avancé <https://dali.bo/dba2>
- **–** DBA3 : Sauvegarde et réplication avec PostgreSQL <https://dali.bo/dba3>
- **–** DEVPG : Développer avec PostgreSQL <https://dali.bo/devpg>
- **–** PERF1 : PostgreSQL Performances <https://dali.bo/perf1>
- **–** PERF2 : Indexation et SQL avancés <https://dali.bo/perf2>
- **–** MIGORPG : Migrer d'Oracle à PostgreSQL <https://dali.bo/migorpg>
- **–** HAPAT : Haute disponibilité avec PostgreSQL <https://dali.bo/hapat>

#### <span id="page-63-0"></span>**Les livres blancs**

- **–** Migrer d'Oracle à PostgreSQL <https://dali.bo/dlb01>
- **–** Industrialiser PostgreSQL <https://dali.bo/dlb02>
- **–** Bonnes pratiques de modélisation avec PostgreSQL <https://dali.bo/dlb04>
- **–** Bonnes pratiques de développement avec PostgreSQL <https://dali.bo/dlb05>

#### <span id="page-63-1"></span>**Téléchargement gratuit**

Les versions électroniques de nos publications sont disponibles gratuitement sous licence open source ou sous licence Creative Commons.

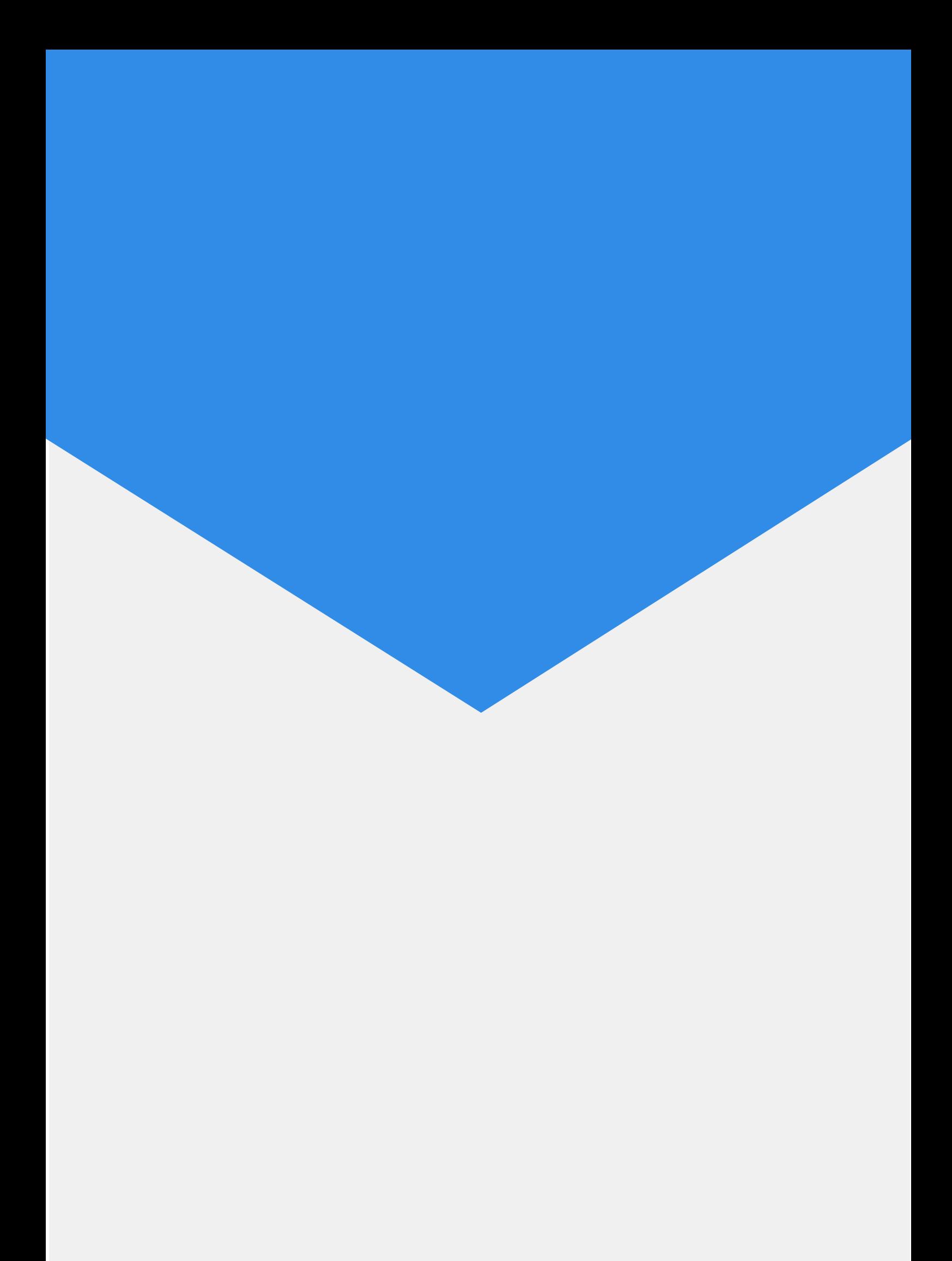